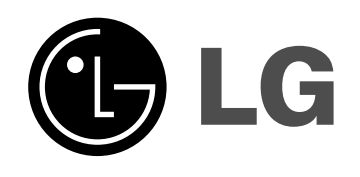

# **HDD/DVD REKORDÉR UŽIVATELSKÝ MANUÁL**

**MODEL: RH266/RH265 RH255**

**Před připojením, provozem a nastavováním tohoto výrobku si prosím pozorně a důkladně přečtěte tuto instrukční brožuru.**

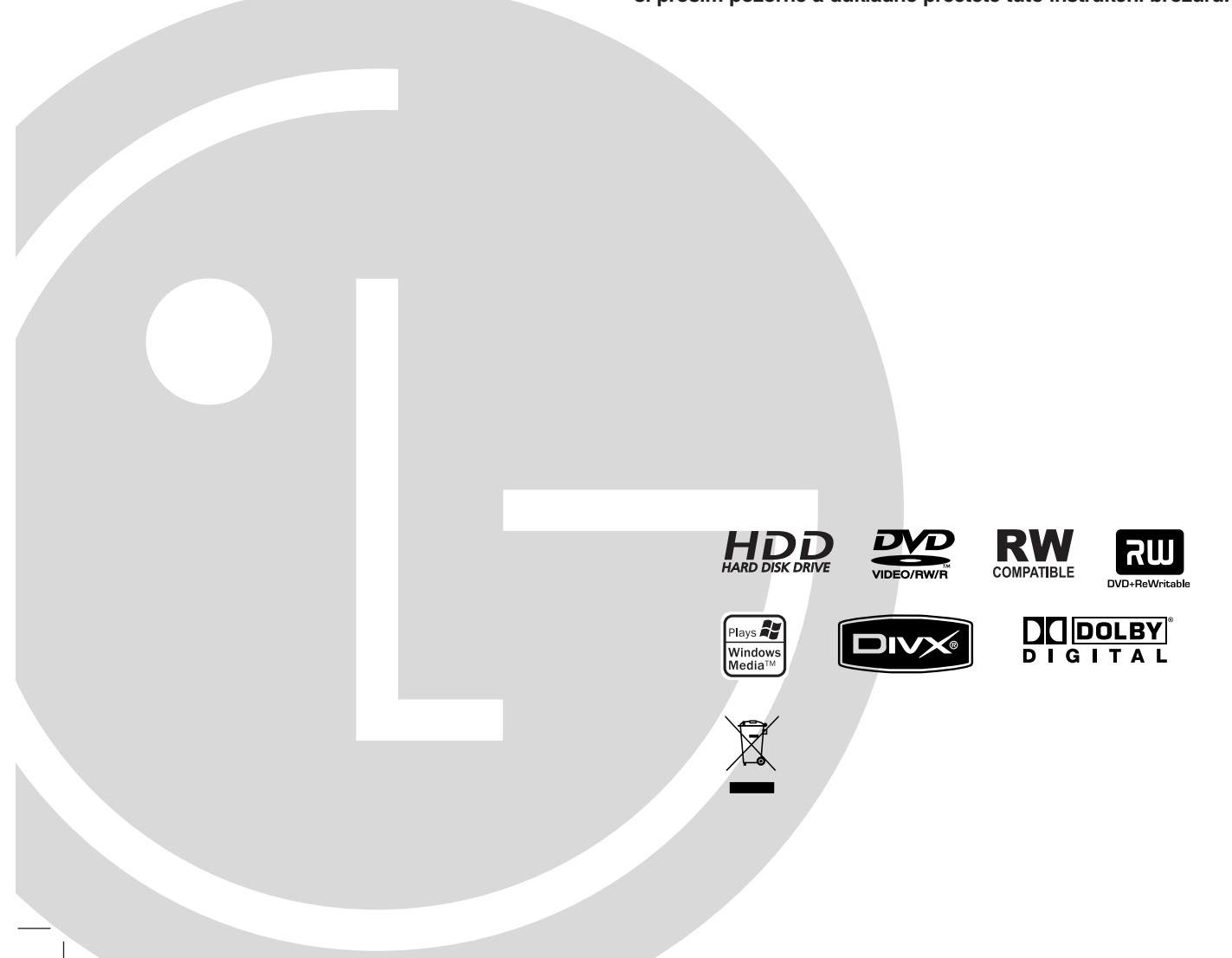

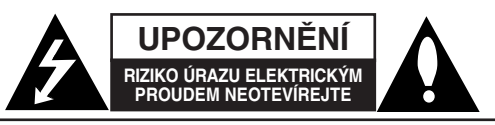

**VÝSTRAHA:** V ZÁJMU SNÍŽENÍ NEBEZPEČÍ ÚRAZU ELEKTRICKÝM PROUDEM NEODSTRAŇUJTE KRYT (ANI ZADNÍ PANEL) UVNITŘ NEJSOU ŽÁDNÉ PRVKY VYŽADUJÍCÍ UŽIVATELSKOU ÚDRŽBU PROVÁDĚNÍ ÚDRŽBY SVĚŘTE KVALIFIKOVANÝM SERVISNÍM PRACOVNÍKŮM

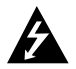

Tento symbol blesku v trojúhelníku upozorňuje uživatele na přítomnost neizolovaného nebezpečného napětí uvnitř pouzdra zařízení, jež je kvůli své výšce schopno způsobit úraz elektrickým proudem.

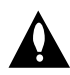

Vykřičník v trojúhelníku upozorňuje uživatele na přítomnost důležitých pokynů k obsluze a údržbě (servisu) v materiálech přiložených k výrobku.

**VÝSTRAHA:** V ZÁJMU SNÍŽENÍ NEBEZPEČÍ VZNIKU POŽÁRU NEBO ÚRAZU ELEKTRICKÝM PROUDEM NEVYSTAVUJTE TENTO PŘÍSTROJ PŮSOBENÍ DEŠTĚ ANI VLHKOSTI.

**VÝSTRAHA:** Neinstalujte zařízení ve stísněných prostorách, např. v knihovně nebo v podobné skříni.

#### **VÝSTRAHA:**

Neblokujte ventilační otvory. Instalujte v souladu s instrukcemi výrobce.

Štěrbiny a otvory ve skříni slouží k větrání a zajištění spolehlivého chodu přístroje a jeho ochraně před přehřátím. Tyto otvory by neměly být blokovány umisťováním přístroje na postel, pohovku, předložku nebo podobné místo. Tento výrobek by neměl být umisťován do vestavěného nábytku jako je knihovna nebo polička, pokud nebude zajištěno dobré větrání nebo pokud nebudou dodrženy pokyny výrobce.

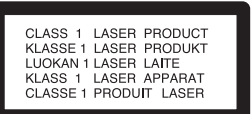

#### **VÝSTRAHA:**

VIDITELNÉ A NEVIDITELNÉ LASEROVÉ ZÁŘENÍ TŘÍDY 3B PŘI OTEVŘENÍ A ODBLOKOVÁNÍ ZÁPADEK. VYHNĚTE SE VYSTAVENÍ PAPRSKU.

#### **VÝSTRAHA:**

Tento výrobek používá laserový systém.

Chcete-li zajistit správné používání tohoto výrobku, přečtěte si pozorně uživatelskou příručku a uschovejte ji pro budoucí reference. Pokud přístroj vyžaduje údržbu, kontaktujte autorizované servisní středisko.

Provádění kontrol, nastavení, nebo provádění postupů jiných, než jsou zde specifikované, může vyústit

v nebezpečné vystavení se záření.

Abyste zabránili přímému vystavení laserovému paprsku, nezkoušejte otevřít kryt přístroje.

Při otevření přístroj vydává viditelné laserové zařízení. NEDÍVEJTE SE DO PAPRSKU.

**VÝSTRAHA:** Zařízení nesmí být vystaveno působení vody (polití nebo postříkání), na přístroj nestavte nádoby naplněné vodou, např. vázy apod.

## **UPOZORNĚNÍ týkající se napájecí šňůry**

#### **Pro většinu přístrojů se doporučuje, aby byly zapojeny do vyhrazeného obvodu;**

To znamená jediný zásuvkový obvod, který napájí pouze toto zařízení a nemá žádné další zásuvky nebo odbočky. Chcete-li se o tom přesvědčit, zkontrolujte stránku specifikací tohoto uživatelského manuálu.

Nepřetěžujte zásuvky ve zdi. Přetížené zásuvky ve zdi, uvolněné nebo poškozené zásuvky ve zdi, prodlužovací šňůry, roztřepené napájecí šňůry, nebo poškozená nebo prasklá izolace vodiče jsou nebezpečné.

Všechny tyto podmínky mohou mít za důsledek úraz elektrickým proudem nebo požár. Pravidelně kontrolujte šňůru přístroje, a pokud její vzhled naznačuje poškození nebo zhoršení stavu, odpojte ji, přestaňte zařízení používat a nechte si šňůru vyměnit autorizovaným servisem za za shodnou náhradní část.

Chraňte napájecí šňůru před špatným fyzickým nebo mechanickým zacházením, jako je například zkroucení, zauzlování, sevření, přivření ve dveřích nebo chůze po ní. Zvláštní pozornost věnujte zástrčkám, zásuvkám ve zdi a bodu, ve kterém šňůra opouští přístroj.

Odpojení výrobku od napájení provádějte vytažením napájecí šňůry ze zásuvky. Při instalaci výrobku se ujistěte, že zásuvka je snadno přístupná.

## **Likvidace starých spotřebičů**

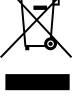

1. Pokud je u výrobku uveden symbol pojízdného kontejneru v přeškrtnutém poli, znamená to, že na výrobek se vztahuje směrnice Evropské unie číslo 2002/96/EC.

- 2. Všechny elektrické a elektronické výrobky by měly být likvidovány odděleně od běžného komunálního odpadu prostřednictvím sběrných zařízení zřízených za tímto účelem vládou nebo místní samosprávou.
- 3. Správný způsob likvidace starého elektrického spotřebiče pomáhá zamezit možným negativním dopadům na životní prostředí a zdraví.
- 4. Bližší informace o likvidaci starého spotřebiče získáte u místní samosprávy, ve sběrném zařízení nebo v obchodě, ve kterém jste výrobek zakoupili.

**Tento výrobek je vyroben tak, že splňuje požadavky směrnic 2004/108/EC a 2006/95/EC.**

# **Obsah**

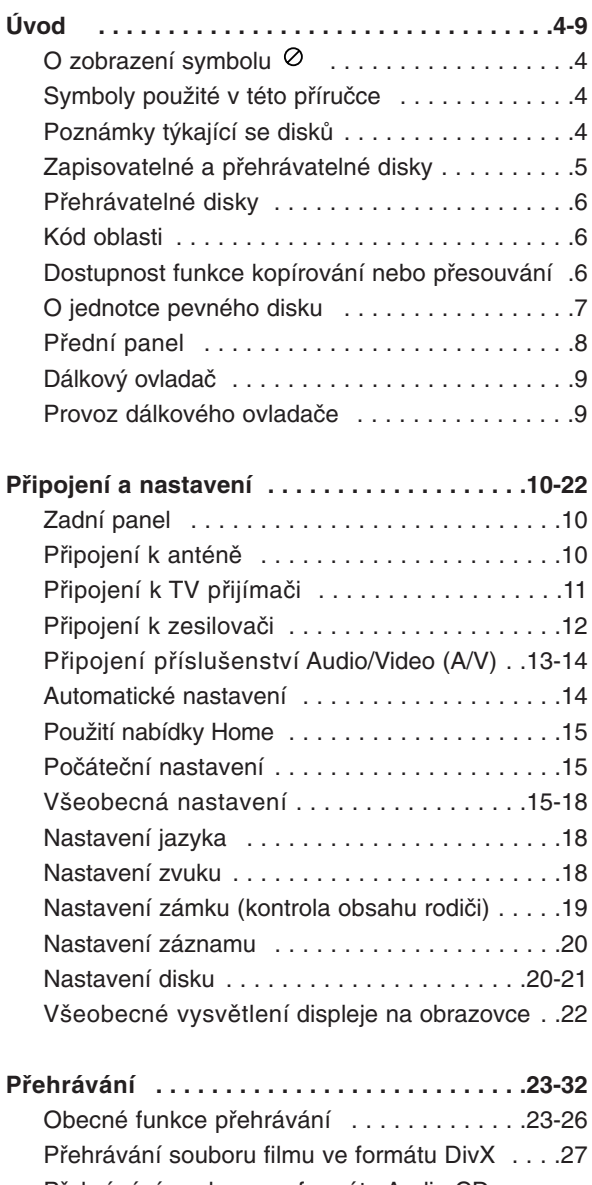

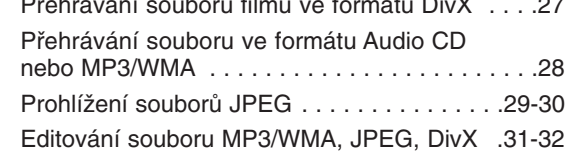

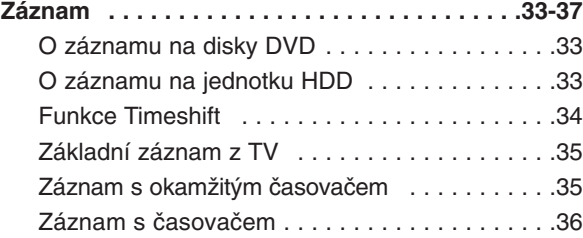

 $\overline{\phantom{a}}$ 

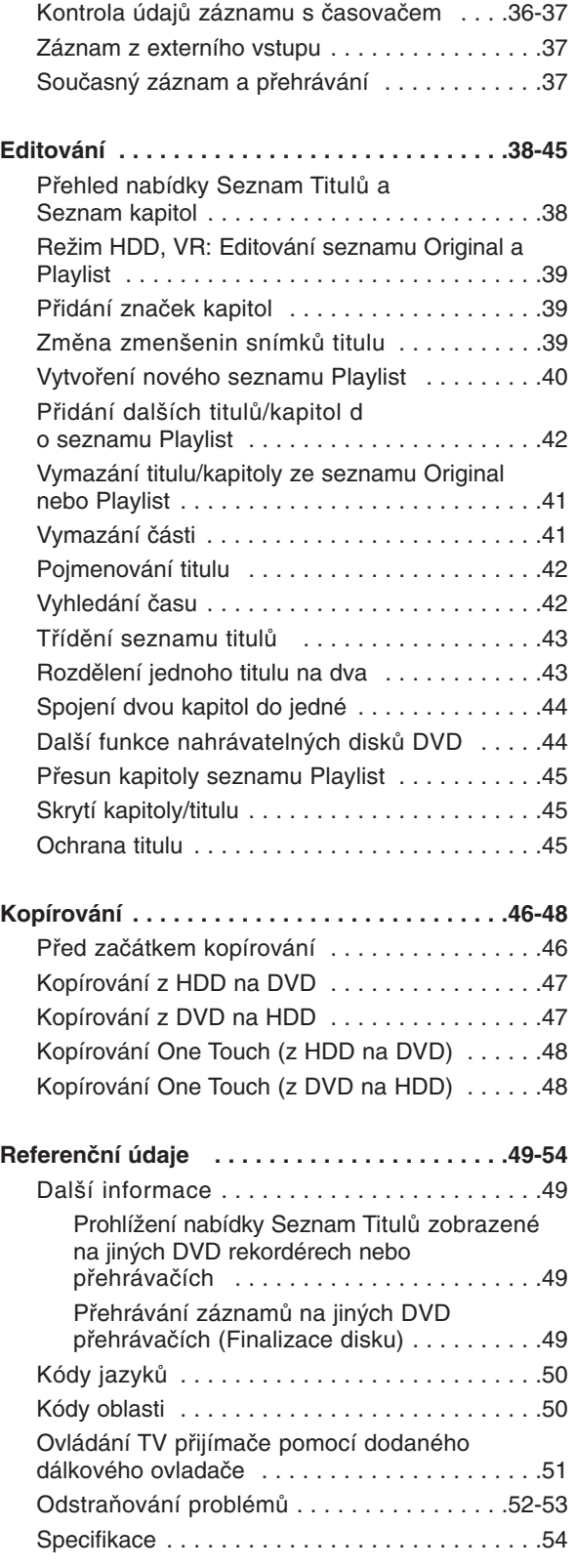

# **Úvod**

# **Úvod**

Abyste zajistili správné použití tohoto výrobku, přečtěte si prosím tuto uživatelskou příručku a uchovejte ji pro budoucí reference.

Tato příručka poskytuje informace o provozu a údržbě rekordéru. Pokud by přístroj vyžadoval servis, kontaktujte autorizované servisní středisko.

# **O zobrazení symbolu**

Na displeji vašeho TV se může objevit "  $\oslash$  " během provozu a oznamuje, že funkce vysvětlovaná v této uživatelské příručce není dostupná na tomto konkrétním médiu.

# **Symboly použité v této příručce**

#### **Poznámka:**

Označuje speciální poznámky a provozní funkce.

**Tip:**

Označuje tipy a rady pro snadnější provádění úkolů

Kapitola, v jejímž názvu je jeden z následujících symbolů, je použitelná pouze pro disk, reprezentovaný daným symbolem.

Tituly zaznamenané na jednotce HDD **HDD**

- **DVD ALL** Všechny DVD disky vypsané níže.
- DVD-RW s režimem záznamu VR **-RWVR** DVD-RW s režimem záznamu Video **-RWVideo** Disk DVD+RW **+RW** Disk DVD-R **-R** Disk DVD+R **+R DVD** Disk DVD-Video **VCD** Disky Video CD **ACD** Disky Audio CD **DivX** Soubory DivX Soubory MP3 **MP3** Soubory WMA **WMA** Soubory JPEG **JPEG**

# **Poznámky týkající se disků**

#### **Manipulace s disky**

Nedotýkejte se strany disku pro přehrávání. Držte disk za okraje tak, aby se na jeho povrch nedostaly otisky prstů. Nikdy nenalepujte na disk papír nebo pásku.

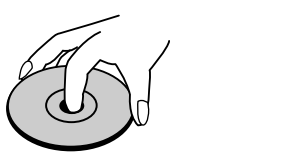

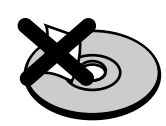

## **Skladování disků**

Po přehrání disku uložte disk do jeho obalu. Nevystavujte disk přímému slunečnímu světlu nebo zdrojům tepla a nenechávejte ho vystavený přímému slunečnímu světlu v zaparkovaném automobilu.

## **Čištění disků**

Otisky prstů a prach na disku mohou způsobit špatnou kvalitu obrazu a zkreslení zvuku. Před přehráváním vyčistěte disk čistící utěrkou. Setřete disk směrem ze středu ven.

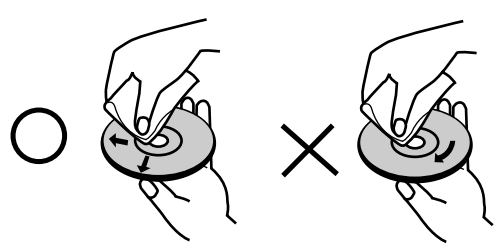

Nepoužívejte silná rozpouštědla jako jsou například alkohol, benzín, ředidlo, komerčně dostupné čistící prostředky nebo antistatický sprej určený pro starší vinylové záznamy.

# **Kondenzace vlhkosti**

Nikdy neprovozujte výrobek ihned po jeho přesunutí ze studeného místa do teplého místa. Ponechejte ho bez provozu po dobu dvou až tří hodin. Použijete-li tento výrobek v takové situaci, poškodí se disky a vnitřní části.

# **Zapisovatelné a přehrávatelné disky**

#### **DVD-RW (Digital Video Disc - ReWritable):**

- Disky DVD-RW lze formátovat pro režim záznamu VR nebo režim Video.
- Záznam na tyto disky lze provádět opakovaně. Záznamy lze vymazat, pak můžete zaznamenávat znovu na stejný disk.
- [režim VR]

**RW** DVD+PeWritsble

าน

- Záznamy lze rozsáhle editovat
- Přehrávatelné pouze na přehrávačích kompatibilních s režimem VR (po finalizaci) [Režim Video]
- Přehrávatelné na běžných přehrávačích DVD (po finalizaci)
- Omezené možnosti editování

#### **DVD-R (Digital Video Disc - Recordable)**

- Záznam na tyto disky lze provádět pouze jednou. Po dokoncení disku DVD-R na ně už nemůžete zaznamenávat ani ho editovat.
- Disky DVD-R lze formátovat pouze pro režim Video.
- Přehrávatelné na běžných přehrávačích DVD (po finalizaci)
- Omezené možnosti editování

#### **DVD+RW (Digital Video Disc + ReWritable)**

- Záznam na tyto disky lze provádět opakovaně. Záznamy lze vymazat, pak můžete zaznamenávat znovu na stejný disk.
- Přehrávatelné na přehrávačích kompatibilních s DVD+RW (automatická finalizace)
- Editovaný obsah je přehrávatelný na přehrávačích kompatibilních s DVD+RW pouze po finalizaci
- Záznamy lze editovat pomocí názvu/kapitoly

#### **DVD+R (Digital Video Disc + Recordable)**

- Záznam na tyto disky lze provádět pouze jednou. Po dokončení disku DVD+R na něj už nemůžete zaznamenávat ani ho editovat.
	- Přehrávatelné na přehrávačích kompatibilních s DVD+R (po finalizaci)
	- Veškerý editovaný obsah nebude kompatibilní na přehrávačích kompatibilních s DVD+R. (Funkce skrytí, kombinace kapitol, přidání značky kapitoly, atd.)
	- Omezené možnosti editování názvu/kapitoly

## **Doporučené zapisovatelné disky DVD**

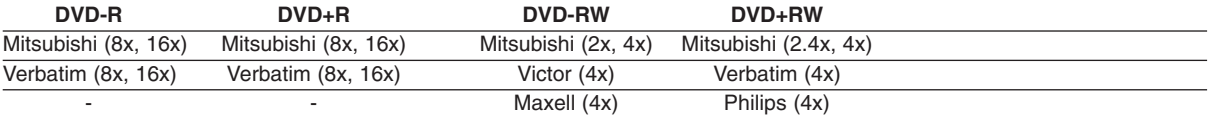

**Poznámka:** Pokud je disk DVD-RW/DVD+RW nahrán na osobním počítači nebo jiném DVD rekordéru, není možné jej pomocí tohoto rekordéru zformátovat. Pokud tedy chcete takovýto disk použít na tomto rekordéru, musíte jej zformátovat na rekordéru, na němž byl pořízen původní záznam

# **Přehrávatelné disky**

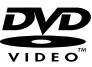

# **DVD (disk 8 cm / 12 cm)**

Disky, jako například filmy, které lze koupit nebo půjčit

#### **Video CD (VCD) (disk 8 cm / 12 cm)** dišë

Disky VIDEO CD nebo CD-R/CD-RW ve formátu VIDEO CD/Super VIDEO CD

#### **Audio CD (disk 8 cm / 12 cm)** <u>disc</u>

Hudební disky CD-R/CD-RW ve formátu hudebního CD, které lze koupit

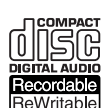

## **CD-R/CD-RW (disk 8 cm / 12 cm)**

Disky CD-R/CD-RW, které obsahují zvukové tituly, soubory DivX, MP3, WMA nebo JPEG.

#### **Poznámky:**

- V závislosti na stavu záznamového zařízení nebo samotného disku CD-R/RW (nebo DVD±R/RW) nejdou na přístroji přehrávat některé disky CD-R/RW (nebo DVD±R/RW).
- Nepřipevňujte na žádnou stranu disku (na stranu s potiskem ani na stranu se záznamem) jakoukoliv nálepku nebo štítek.
- Nepoužívejte disky CD s nepravidelným tvarem (např. ve tvaru srdce nebo osmiúhelníku). Pokud takový disk použijete, může to způsobit poruchy.
- V závislosti na záznamovém softwaru a finalizaci nemusí být nikteré zaznamenané disky (CD-R/RW nebo DVD±R/RW) přehrávatelné.
- Disky DVD-R/RW, DVD+R/RW a CD-R/RW zaznamenané pomocí osobního počítače nebo DVD nebo CD rekordéru nemusí hrát, pokud je disk poškozený nebo špinavý nebo pokud je na čočkách rekordéru špína nebo kondenzace.
- Pokud provádíte záznam na disku pomocí osobního počítače, i když je zaznamenán v kompatibilním formátu, existují případy, ve kterých nemusí hrát, z důvodu nastavení aplikačního softwaru použitého k vytvoření disku. (Chcete-li získat podrobnější informace, kontaktujte vydavatele softwaru.)
- Tento rekordér vyžaduje disky a záznamy, které splňují určité technické normy, aby se dosáhlo optimální kvality přehrávání. Předem nahrané disky DVD jsou na tyto normy automaticky nastaveny. Existuje mnoho různých typů formátů zapisovatelných disků (včetně disků CD-R obsahujících soubory MP3 nebo WMA), a tyto disky vyžadují určité podmínky (viz výše), aby se zajistilo kompatibilní přehrávání.
- Zákazníci by si měli uvědomit, že ke stahování souborů MP3 / WMA a hudby z Internetu je vyžadováno povolení. Naše společnost nemá právo udělit takovéto povolení. O povolení by se mělo vždy žádat u vlastníka autorských práv.

# **Kód oblasti**

Tento přístroj má kód oblasti vytištěn na zadní straně. Na tomto přístroji lze přehrávat pouze disky DVD označené stejným kódem regionu jako na zadní straně tohoto přístroje nebo jako "ALL".

## **Poznámky ke kodům oblasti**

- Většina DVD disků má na obalu viditelně umístěný globus s jedním nebo více čísly. Toto číslo musí souhlasit s kódem oblasti vašeho zařízení, jinak nemůže být disk přehrán.
- Pokud se pokusíte přehrát DVD disk s jiným kódem oblasti než je kód zařízení, na obrazovce televizoru se objeví "Nesprávnýregionální kód. Nelze př ehrát.".

# **Dostupnost funkce kopírování nebo přesouvání**

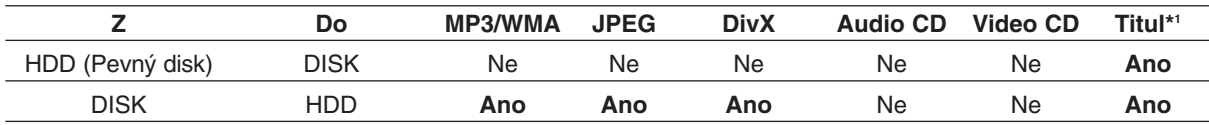

\*1: Titul je nahráván z tohoto zařízení.

# **O jednotce pevného disku**

Vnitřní jednotka pevného disku (HDD) je křehká část zařízení. Prosím používejte rekordér podle následujících pravidel, abyste se chránili před možnou poruchou jednotky HDD.

Doporučujeme, abyste provedli zálohu všech vašich důležitých záznamů na disky DVD, abyste zabránili jejich náhodné ztrátě.

- Nepřesunujte rekordér v zapnutém stavu.
- Nainstalujte a používejte rekordér na stabilním a rovném povrchu.
- Nepoužívejte rekordér v nadměrně horkých nebo vlhkých místech nebo v místech, která mohou být vystavena náhlým změnám teploty. Náhlé změny teploty mohou způsobit vytvoření kondenzace uvnitř rekordéru. To může být příčinou poruchy jednotky HDD.
- Pokud je rekordér zapnutý, nevytahujte zástrčku ze zásuvky ve zdi ani nevypínejte elektřinu v jističi.
- Nepřesunujte rekordér ihned po jeho vypnutí. Pokud potřebujete rekordér přesunout, postupujte prosím podle následujících kroků:
	- 1. Po zobrazení hlášení OFF na displeji počkejte aspoň dvě minuty.
	- 2. Odpojte rekordér ze zásuvky ve zdi.
- 3. Přesuňte rekordér.
- Pokud došlo k poruše napájení v zapnutém stavu rekordéru, existuje možnost, že budou některá data v jednotce HDD ztracena.
- Jednotka HDD je velmi jemné zařízení. Pokud se použije nesprávně nebo v nevhodném prostředí, je možné, že jednotka HDD bude mít po několika letech používání poruchu. Mezi příznaky problémů patří neočekávané zamrznutí při přehrávání a znatelné blokové poruchy (mozaika) obrazu. Někdy ovšem nemusí být žádné varovné příznaky poruchy jednotky HDD.

Pokud dojde k poruše jednotky HDD, není možné přehrávání zaznamenaného materiálu. V tomto případě bude nutné vyměnit jednotku HDD.

**Úvod**

# **Přední panel**

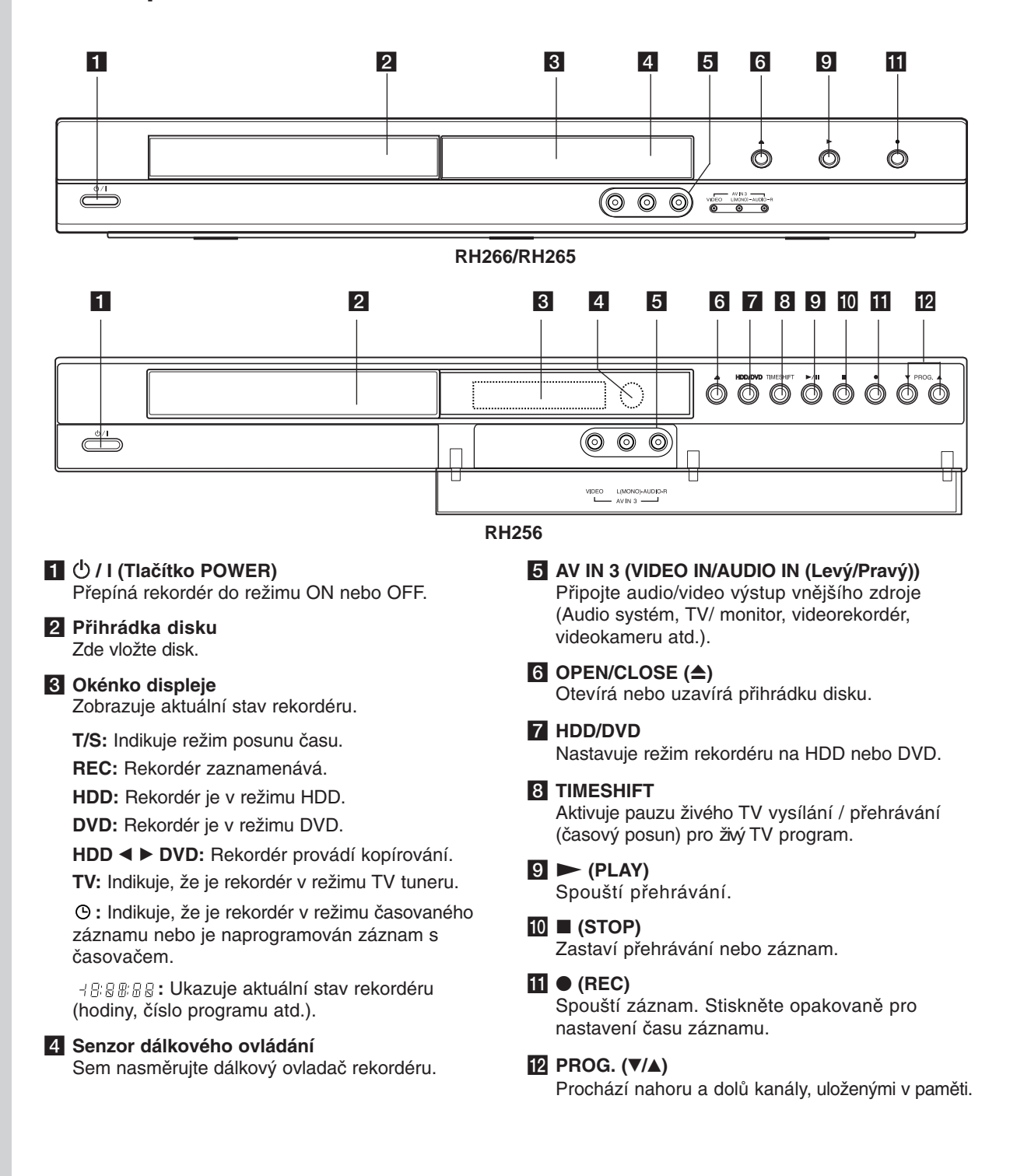

# **Dálkový ovladač**

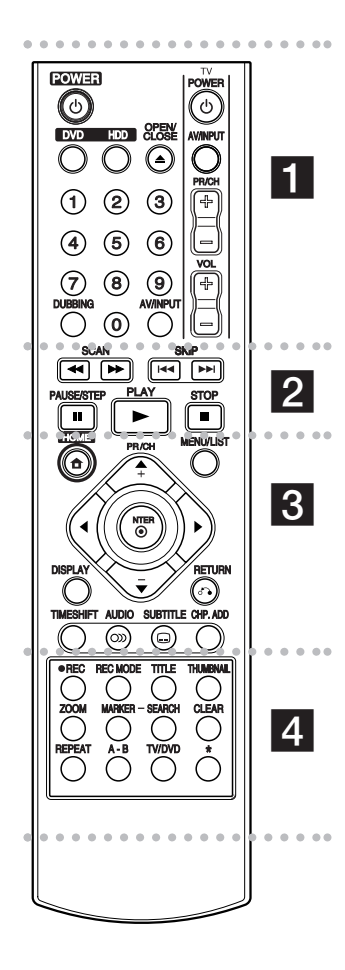

#### . . . . . **. .** . . . . .

**POWER:** Zapíná nebo vypíná rekordér.

**OPEN/CLOSE (≜): Otevírá a** uzavírá přihrádku disku.

**DVD:** Nastaví zařízení na režim DVD.

**HDD:** Nastaví zařízení na režim HDD.

**AV/INPUT:** Změna vstupu použitého pro záznam (Tuner, AV1-3).

**Číselná tlačítka 0-9:** Vybírají číslované volby v nabídce.

**DUBBING:** Kopíruje DVD na HDD (nebo HDD na DVD).

**Ovládací tlačítka TV:** Viz strana 51.

b

**SCAN (<< />**  $\blacklozenge$ **/>**  $\blacktriangleright$ **): Vyhledává** dozadu nebo dopředu.

**SKIP (**.**/** >**):** Skok na další nebo předchozí kapitolu nebo stopu.

**PAUSE/STEP (**X**):** Dočasné přerušení přehrávání nebo nahrávání.

**PLAY (**N**):** Spouští přehrávání.

**STOP (**x**):** Zastaví přehrávání nebo záznam.

**. . . . . 8 . . . . .** 

**HOME:** Zpřístupňuje nebo odstraňuje nabídku HOME.

**MENU/LIST:** Provádí přístup do nabídky na disku DVD. Přepíná mezi nabídkou Seznam Titulů-Original a Seznam Titulů-Playlist

b **/** B **/** v **/** V **(doleva/doprava/ nahoru/dolů):**Vybere volbu v nabídce.

ENTER (<sup>®</sup>): Potvrzuje výběr z nabídky.

**PR/CH (+/-):** Prochází nahoru nebo dolů kanály uloženými v paměti.

**DISPLAY:** Přístup k obrazovce On-Screen Display.

**RETURN (**O**):** Odstraňuje nabídku.

**TIMESHIFT:** Aktivuje pauzu živého TV vysílání / přehrávání (časový posun) pro živý TV program.

**AUDIO** (O): Vybere jazyk zvuku nebo audio kanál.

**SUBTITLE (C): Vybere jazyk** titulků.

**CHP. ADD:** Vloží značku kapitoly při přehrávání.

. . . . . **4** . . . . .

z **REC:** Spouští záznam. **REC MODE:** Vybírá režim záznamu.

**TITLE:** Zobrazí nabídku disku Title, pokud je k dispozici.

**THUMBNAIL:** Vybere obrázek pro miniaturu.

**ZOOM:** Zvětšuje obrázek videa.

**MARKER:** Označí jakýkoliv bod během přehrávání.

**SEARCH:** Zobrazí nabídku Marker Search.

**CLEAR:** Odstraní značku v nabídce Hledání značky.

**REPEAT:** Opakuje kapitolu, stopu, titul, všechno.

**A-B:** Opakování sekvence.

**TV/DVD:** K prohlížení kanálů vybraných tunerem rekordéru nebo tunerem TV.

\* tlačítko není k dispozici.

#### **Instalace baterie dálkového ovladače**

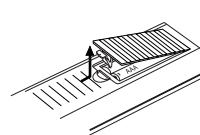

Odstraňte kryt baterie na zadní části dálkového ovladače a vložte dvě baterie R03 (velikost AAA) s  $\bullet$  ve  $\bullet$  správné poloze.

**9**

# **Provoz dálkového ovladače**

Nasměrujte dálkový ovladač na senzor dálkového ovládání a stiskněte tlačítka.

#### **Upozornění**

Nesměšujte staré a nové baterie. Nikdy nesměšujte různé typy baterií (standardní, alkalické, atd.).

# **Připojení a nastavení**

# **Zadní panel**

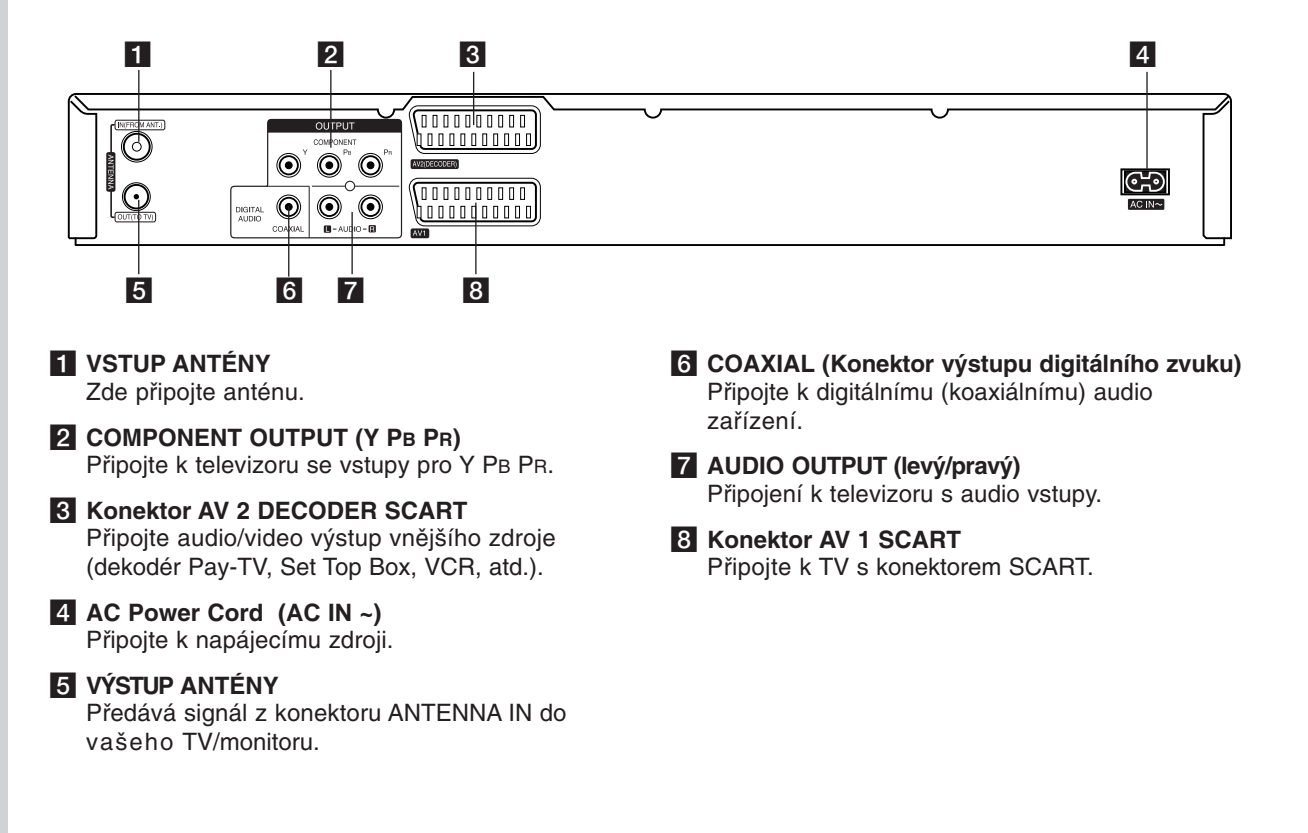

# **Připojení k anténě**

Vyjměte zásuvku anténního kabelu z vašeho TV přijímače a vložte ji do anténního konektoru na zadní straně rekordéru.

Připojte jeden konec anténního kabelu do zásuvky TV na rekordéru a druhý konec do zásuvky vstupu antény na vašem televizoru.

## **Koaxiální připojení RF**

Připojte konektor ANTENNA OUT na rekordéru ke vstupnímu anténnímu konektoru na TV s použitím dodaného koaxiálního kabelu 75 ohmů **(R)**. Konektor ANTENNA OUT předává signál z konektoru ANTENNA IN.

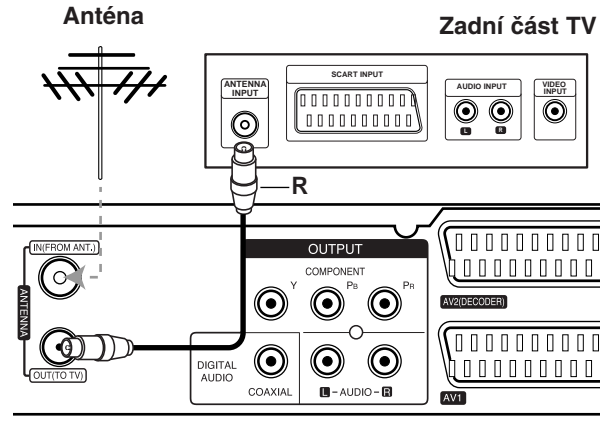

**Rear of the recorder Zadní část rekordéru**

# **Připojení k TV přijímači**

- Proveďte jedno zásledujících připojení, v závislosti na možnostech vašeho existujícího zařízení.
- Při použití konektorů COMPONENT OUTPUT nastavte možnost Formát videa výstupu na YPbPr. Při použití konektoru SCART nastavte možnost Formát výstupu videa v nabídce nastavení na RGB.

## **Tipy**

- V závislosti na vaší TV a dalším zařízení, které chcete připojit, existují různé způsoby, kterými můžete připojit rekordér. Použijte pouze jedno z níže uvedených připojení.
- Chcete-li použít nejlepší připojení, podívejte se prosím do příruček k vaší TV, VCR, stereo systému nebo jiným zařízením podle potřeby. **Upozornění**
- 
- Ujistěte se, že je rekordér připojen přímo k TV. Nalaďte TV na správný vstupní video kanál.
- Nepřipojujte konektor AUDIO OUTPUT rekordéru ke konektoru phono in (nahrávací mechanika) vašeho audio systému.
- Nepřipojujte rekordér přes VCR. Obraz by mohl být zkreslen systémem ochrany poti kopírování.

## **Rear of TV Zadní část TV**

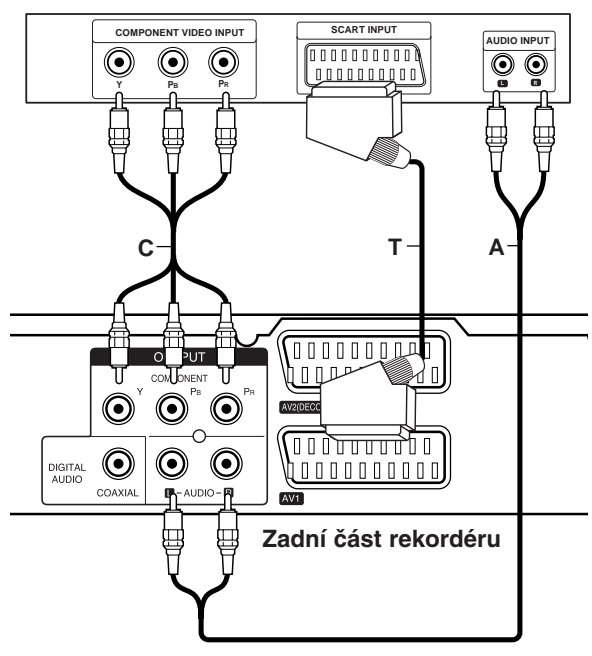

## **Připojení přes konektor SCART**

Připojte konektor scart AV1 SCART k odpovídajícím vstupním konektorům na TV pomocí kabelu scart **(T)**.

## **Připojení přes konektor Audio (Levý/Pravý)**

Připojte levý a pravý konektor AUDIO OUTPUT rekordéru k levému a pravému audio konektoru IN na TV použitím audio kabelů **(A)**. Nepřipojujte konektor AUDIO OUTPUT rekordéru ke konektoru phono in (nahrávací mechanika) vašeho audio systému.

## **Připojení Component Video**

Připijte konektoru COMPONENT OUTPUT na rekordéru do příslušných vstupních konektorů na televizoru pomocí kabelu pro Y PB PR **(C)**.

Pokud váš televizor podporuje vysoké rozlišení nebo je "připraven pro digitální připojení", můžete využít výstup rekordéru pro progresivní vykreslování, a získat tak maximální možné rozlišení videa. Pokud váš televizor nepodporuje formát progresivního vykreslování, bude obraz deformovaný v případě, že se pokusíte použít režim progresivního vykreslování na rekordéru.

 Nastavte volbu [Progresiv. sken.] na [Zap] v nabídce nastavení pro signál progresivního vykreslování, viz strana 17.

#### **Upozornění**

Po zadání nastavení pro volbu Progressive Scan bude obraz viditelný pouze na TV přijímači nebo monitoru kompatibilním s funkcí Progressive Scan. Pokud nastavíte funkci Progressive Scan na [Zap], musíte rekordér resetovat. Nejprve vyjměte disk z rekordéru. Potom stiskněte tlačítko STOP (■) a držte ho stisknuté po dobu pěti sekund před tím, než ho uvolníte. Video výstup bude nastaven zpět na základní nastavení a obraz bude opět viditelný na běžném analogovém TV přijímači nebo monitoru.

# **Připojení k zesilovači**

## **Připojení k zesilovači vybavenému dvěma analogovými stereo kanály nebo Dolby Pro Logic ll/ Pro Logic**

Připojte levý a pravý konektor AUDIO OUTPUT rekordéru k levému a pravému vstupnímu audio konektoru zesilovače, přijímače nebo stereo systému, použitím audio kabelů **(A)**.

## **Připojení k zesilovači vybavenému dvěma digitálními stereo kanály (PCM) nebo Audio/ Video přijímačem vybaveným vícekanálovým dekodérem (Dolby Digital™, MPEG 2 nebo DTS)**

- 1. Připojte jeden z konektorů DIGITAL AUDIO OUTPUT rekordéru (COAXIAL **X**) k odpovídajícímu vstupnímu konektoru na vašem zesilovači. Použijte volitelný digitální (nebo koaxiální **X**) audio kabel.
- 2. Bude potřeba, abyste aktivovali digitální výstup rekordéru. (Viz "Nastavení zvuku" na straně 18).

#### **Digitální vícekanálový zvuk**

Digitální vícekanálové připojení poskytuje nejlepší kvalitu zvuku. K tomuto připojení budete potřebovat vícekanálový audio/video přijímač, který podporuje jeden nebo více audio formátů, podporovaných vaším rekordérem (MPEG 2, Dolby Digital a DTS). Prohlédněte si příručku k přijímači a loga na přední straně přijímače.

#### **Upozornění:**

V důsledku Licenční smlouvy DTS bude digitální výstup ve formátu DTS digital out, pokud se vybere stream DTS.

#### **Poznámky:**

- Pokud audio formát digitálního výstupu neodpovídá možnostem vašeho přijímače, vytvoří přijímač silný, zkreslený zvuk nebo nevytvoří vůbec žádný zvuk.
- estikanálový digitální prostorový zvuk pomocí digitálního připojení lze získat, pouze pokud je váš přijímač vybaven digitálním vícekanálovým dekodérem.
- Chcete-li zobrazit audio formát aktuálního disku DVD na displeji na obrazovce, stiskněte AUDIO.
- Tento rekordér neprovádí vnitřní (2 kanálové) dekódování zvukové stopy DTS. Chcete-li si užít vícekanálový prostorový zvuk DTS, musíte tento rekordér připojit k přijímači kompatibilnímu s DTS přes jeden z digitálních audio výstupů.

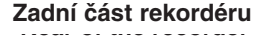

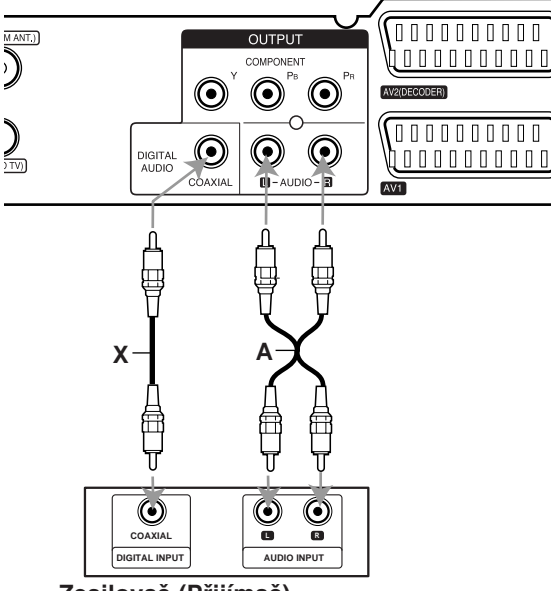

**Amplifier (Receiver) Zesilovač (Přijímač)**

Vyrobeno na základě licence od Dolby Laboratories. "Dolby", "Pro Logic" a symbol dvojitého D jsou ochranné známky Dolby Laboratories.

"DTS" a "DTS Digital Out" jsou ochranné známky Digital Theater Systems, Inc.

# **Připojení příslušenství Audio/Video (A/V)**

# **Připojení dekodéru PAY-TV/Canal Plus**

Můžete sledovat nebo zaznamenávat programy PAY-TV/Canal Plus, pokud k rekordéru připojíte dekodér (není součástí dodávky). Při připojování dekodéru odpojte hlavní přívod napájení ze sítě.

Pro sledování nebo nahrávání programů PAY-TV/Canal Plus, nastavte volbu [AV2 Spojení] na [Dekodér] (viz strana 17) a nastavte v nabídce nastavení volbu programu [Dekodér Zap/Vyp] na [Zap.] (strana 16).

## **Tip:**

Chcete-li si prohlížet signály z připojeného tuneru na vašem TV přijímači, nemusíte rekordér zapínat. **Poznámka:** 

Pokud odpojíte hlavní přívod napájení, nebudete schopni zobrazovat signály z připojeného dekodéru.

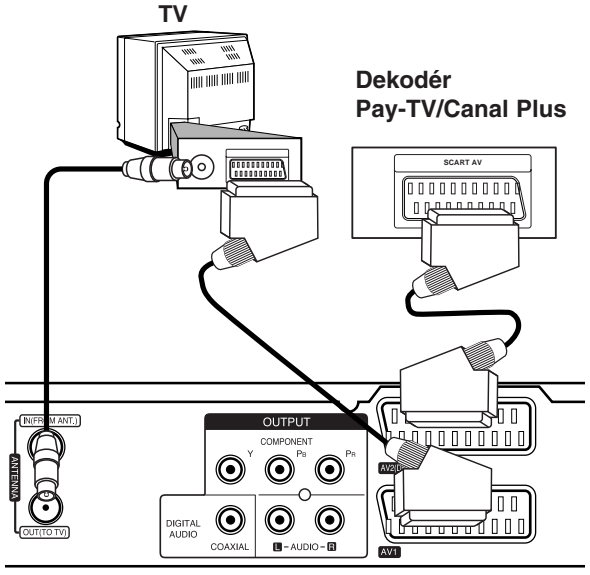

**Rear of the recorder Zadní strana rekordéru**

# **Připojení ke konektoru AV2 DECODER**

Připojte VCR nebo podobné záznamové zařízení ke konektoru AV2 DECODER tohoto rekordéru.

Pro sledování nebo nahrávání zdrojového signálu z konektoru AV2 DECODER, nastavte volbu [AV2 Spojení] na [Jiné] (viz strana 17).

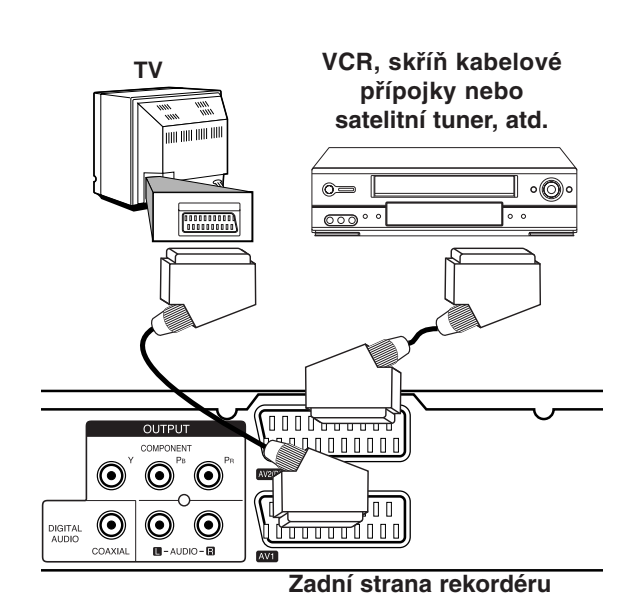

Připojení a **Připojení a nastavení**  nastaveni

# **Tip:**

Chcete-li si prohlížet signály z připojeného tuneru na vašem TV přijímači, nemusíte rekordér zapínat. **Poznámky:** 

- Snímky obsahující signály ochrany proti kopírování, které zabraňují jakémukoliv kopírování, nelze zaznamenávat.
- Pokud předáváte signály rekordéru přes VCR, nemusíte na obrazovce TV získat čistý obraz. Ujistěte se, že jste připojili VCR k rekordéru a TV v níže uvedeném pořadí. Chcete-li sledovat videopásky, sledujte je pomocí druhého linkového vstupu na TV přijímači.

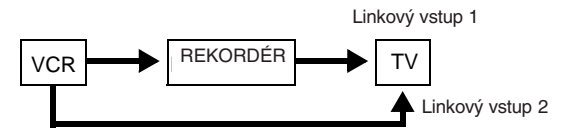

- Pokud provádíte záznam na VCR z tohoto rekordéru, nepřepínejte vstupní zdroj na TV stisknutím tlačítka TV/DVD na dálkovém ovladači.
- Pokud používáte tuner B Sky B, ujistěte se, že jste připojili konektor VCR SCART tuneru ke konektoru AV2 DECODER.
- Pokud odpojíte hlavní přívod napájení, nebudete schopni zobrazovat signály z připojeného VCR nebo tuneru.

## **Připojení ke konektorům AV IN 3**

Připojte vstupní konektory (AV IN 3) na rekordéru k výstupním konektorům audio/video zařízení pomocí audio/video kabelů.

*<u>Jack presented and Component COMP</u>* **(VCR, Camcorder, etc.) (VCR, videokamera atd.). Panel konektorů zařízení příslušenství**

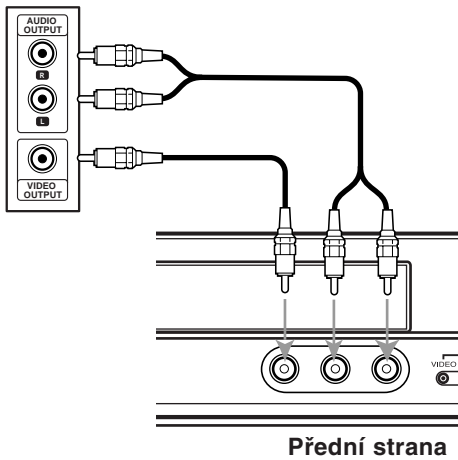

**the recorder rekordéru**

# **Automatické nastavení**

Po prvním stisknutí tlačítka POWER k zapnutí jednotky nebo jejím resetování funkce Initial Setup Wizard nastaví automaticky jazyk, hodiny a kanály tuneru.

1. Vyberte jazyk pro nabídku Nastavení a OSD. Pomocí ▲ / ▼ vyberte jazyk a pak stiskněte ENTER.

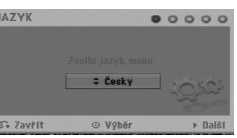

2. Prosím zkontrolujte připojení antény. Stiskněte ENTER pro přechod na další krok.

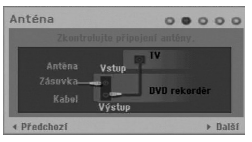

3. Pomocí  $\triangle$  /  $\nabla$  /  $\blacktriangle$  /  $\blacktriangleright$  vyberte audio systém, poté při zvolené možnosti [Start] stiskněte ENTER. Přijímač automaticky prochází všechny dostupné kanály v oblasti a vloží je do paměti přijímače.

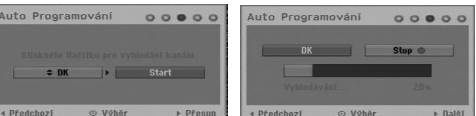

4. Vložte potřebné informace o datu a času.

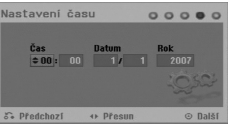

- < /  $\blacktriangleright$  (doleva/doprava): Přesune kurzor na předchozí nebo následující sloupec.
- A /  $\nabla$  (nahoru/dolů): Změní nastavení na aktuální poloze kurzoru.
- Pro potvrzení vašeho nastavení stiskněte ENTER.
- 5. Když je zvýrazněno [Zavřít], stiskněte ENTER pro dokončení nastavení.

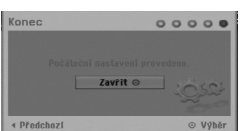

# **Použití nabídky Home**

Z obrazovky nabídky Home máte přístup ke všem médiím rekordéru pro přehrávání a nahrávání.

- 1. Stiskněte HOME pro zobrazení obrazovky nabídky Home.
- 2. Použijte tlačítka ◀ / ▶ pro výběr požadované hlavní volby. Objeví se podvolby.
- 3. Použijte tlačítka ▲ / ▼ a ENTER pro výběr požadované podvolby.

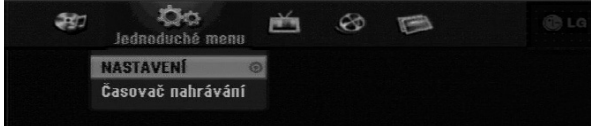

4. Pro opuštění nabídky HOME stiskněte HOME.

**Jednoduché menu** (Viz strana 15)

- **NASTAVENÍ:** Zobrazí nabídku nastavení.
- **Časovač:** Zobrazí nabídku Časovač nahrávání.

## **TV**

 **TV HDD:** Návrat ke sledování televizního vysílání v režimu HDD.

Stiskem tlačítka HDD na dálkovém ovládání můžete tuto možnost vybrat přímo.

 **TV DVD:** Návrat ke sledování televizního vysílání v režimu DVD.

Stiskem tlačítka DVD na dálkovém ovládání můžete tuto možnost vybrat přímo.

## **FILM**

- **HDD (PEVNÝ DISK):** Zobrazí menu Title List pro HDD. (strana 38)
- **HDD DivX:** Zobrazí nabídku [Seznam filmů] pro HDD. (strana 27)
- **DISK:**
- Zobrazí nabídku seznamu titulů pro zapisovatelný disk (strana .38)
- Zobrazí nabídku [Seznam filmů] pro disk DivX. (strana 27)
- Přehrává disk Video CD nebo DVD-Video (strana 23-26).

## **FOTO** (Viz strana 29-30)

- **HDD:** Zobrazí nabídku [Seznam fotografií] pro HDD.
- **DISK:** Zobrazí nabídku [Seznam fotografií] pro disk.

## **HUDBA** (viz strana 28)

- **HDD:** Zobrazí nabídku [Seznam hudby] pro HDD.
- **DISK:** Zobrazí nabídku [Seznam hudby] (nebo Audio CD) pro disk.

# **Počáteční nastavení**

V tomto systému nabídek existuje několik způsobů k přizpůsobení poskytovaných nastavení. Většina nabídek se skládá ze tří úrovní nastavení voleb, ale některé vyžadují větší hloubku pro různé druhy nastavení.

# **Všeobecné funkce**

- 1. Vyberte možnost NASTAVENÍ v nabídce HOME. Zobrazí se nabídka nastavení.
- 2. K výběru požadované volby použijte tlačítka  $\blacktriangle$  /  $\nabla$ .
- 3. Je-li vybrána požadovaná položka, stiskněte ▶ pro přesun na druhou úroveň.
- 4. K výběru druhé požadované volby použijte tlačítka  $\blacktriangle$  /  $\nabla$ .
- 5. Stiskněte ▶ pro přesun na třetí úroveň.
- 6. K výběru požadovaného nastavení použijte tlačítka ▲ / ▼ a pak stiskněte ENTER pro potvrzení vašeho výběru. Některé položky vyžadují další kroky.
- 7. K opuštění nabídky Setup stiskněte RETURN  $(\delta)$ .

#### **Poznámka:**

Chcete-li přejít na předchozí úroveň, stiskněte <.

# **Všeobecná nastavení**

## **Auto programování**

Tento rekordér je vybaven tunerem s frekvenční syntézou, který může přijímat až 88 TV kanálů.

#### **Příprava:**

Připojte rekordér k požadovanému typu antény podle zobrazení v části Připojení k anténě na straně 10.

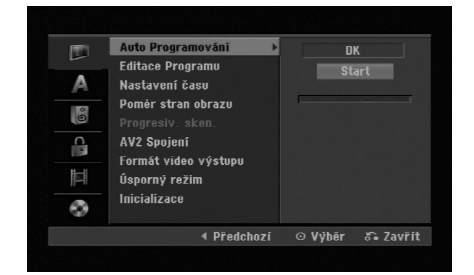

- 1. Vyberte volbu [Auto Programování].
- 2. Stiskněte ▶ pro přesun na třetí úroveň.
- 3. Pomocí ▲ / ▼ vyberte audio systém a pak stiskněte  $\blacktriangleright$ .
	- Bude označena ikona [Start].
- 4. Chcete-li zahájit vyhledávání kanálů, stiskněte tlačítko ENTER Tuner bude automaticky procházet všemi dostupnými kanály v dané oblasti a umístí je do paměti tuneru.

#### **Poznámka:**

Pokud přeskočíte nabídku Auto Setup (Automatické nastavení) a poprvé zobrazíte nabídku Setup (Nastavení), můžete nastavit pouze možnost [Auto Programování].

Ostatní možnosti lze nastavit po dokončení procesu [Auto Programování].

# **Všeobecná nastavení (pokračování)**

## **Editace Programu**

Kanál můžete editovat manuálně (přidat, vymazat, pojmenovat, přesunout atd.).

- 1. Vyberte volbu [Editace Programu], pak stiskněte ▶.
- 2. Při zvolené klávese [Editace] stiskněte ENTER. Objeví se nabídka Program List.

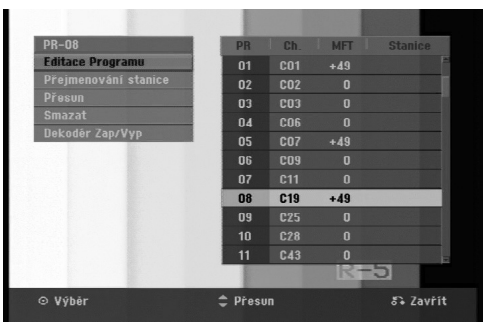

- 3. K výběru čísla PR zvolte ▲ / ▼ a pak stiskněte ENTER.
- 4. K výběru volby programu použijte tlačítka ▲ / ▼ a pak stiskněte ENTER.
	- [Editace Programu] nastaví kanál manuálně. Viz "Editace Programu" na pravé straně.
	- [Přejmenování stanice] Mění název stanice. Objeví se displej pro zadání znaků. Informace o zadávání znaků najdete na straně 42. Název může být dlouhý až 5 znaků.
	- [Přesun] Uspořádává pozice programu v seznamu Program List. Pro přesun na vybranou programovou pozici stiskněte ▲ / ▼.
	- [Smazat] Zablokuje programovou pozici, kterou nepotřebujete.
	- [Dekodér Zap/Vyp] Nastavuje kanály pro dekodér. Toto nastavení potřebujete pro sledování nebo záznam programů PAY-TV/Canal Plus. Stiskněte ENTER tak, aby se na obrazovce objevila volba [Dekodér]. Chcete-li vypnout nastavení, stiskněte znovu tlačítko ENTER.
- 5. K opuštění nabídky Program List stiskněte opakovaně tlačítko RETURN (¿~).

## **Editace Programu**

Chcete-li vybrat a uložit TV programy manuálně, můžete provést vyhledávání.

Pokud zvolíte ve výše uvedeném kroku 4 možnost [Editace Programu], objeví se displej pro nastavení kanálů.

1. K výběru položky použijte tlačítka ◀ / ▶ a stiskněte ▲ / ▼ pro změnu nastavení.

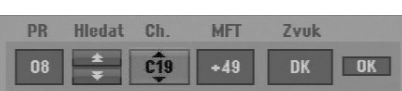

- [PR] indikuje polohu vybraného programu.
- [Seek] Automaticky vyhledává kanál. Vyhledávání se zastaví, když rekordér naladí kanál.
- [Ch.] Mění číslo kanálu.
- [MFT] Jemně doladí kanál tak, abyste získali čistější obraz.
- [Zvuk] mění audio systém (BG, I nebo DK).
- 2. Vyberte [OK] a pak stiskněte ENTER pro potvrzení nastavení a návrat do nabídky Program List.

## **AV1 Dekodér**

Nastavuje konektor SCART AV1 pro příjem kódovaného video signálu.

- 1. Po zobrazení nabídky Program List stiskněte AV/INPUT.
- 2. Stiskněte ENTER, aby se na displeji objevilo [Dekodér]. Stiskněte ENTER znovu pro vypnutí nastavení.
	- Vypnuto: Přijímá signál z konektoru SCART AV1.
		- Normálně se vybere toto.
	- Zapnuto: Kódovaný video signál přijímaný ze SCART konektoru AV1 je předáván do konektoru AV2 DECODER pro dekódování. Dekódovaný signál je pak zaslán zpět na vstup přes konektor AV2 DECODER, takže můžete zaznamenávat nebo sledovat programy PAY-TV/Canal Plus.

# **Všeobecná nastavení (pokračování)**

# **Nastavení času**

- 1. Vyberte volbu [Nastavení času], pak stiskněte ▶.
- 2. Zadejte potřebné informace pro datum a čas b / B (doleva/doprava): Přesune kurzor na předchozí nebo následující sloupec. ▲ / ▼ (nahoru/dolů): Mění nastavení v aktuální pozici kurzoru.
- 3. Pro potvrzení vašeho nastavení stiskněte ENTER.

# **Poměr stran obrazu**

Výběr poměru stran připojeného TV přijímače (standardní formát 4:3 nebo širokoúhlý formát).

- [4:3 Letter Box] Vyberte při připojení k televizoru s poměrem stran 4:3. Zobrazí širokoúhlý obraz s černými pásy na horní a dolní části obrazovky.
- [4:3 Pan Scan] Vyberte při připojení k televizoru s poměrem stran 4:3. Automaticky zobrazí širokoúhlý obraz na celou obrazovku a ořízne části, které se nevejdou.
- [16:9 Širokoúhlý] Vyberte při připojení k širokoúhlému televizoru nebo televizoru s funkcí širokoúhlého režimu.

# **Progresiv Sken**

Video v režimu Progressive Scan poskytuje nejvyšší kvalitu snímků bez blikání obrazu. Pokud používáte konektory COMPONENT/PROGRESSIVE SCAN VIDEO OUT, ale připojujete rekordér ke standardnímu (analogovému) televiznímu přijímači, nastavte volbu Progressive Scan na [Vyp] Pokud používáte konektory COMPONENT/PROGRESSIVE SCAN VIDEO OUT, pro připojení k TV přijímači nebo monitoru, který je kompatibilní se signálem s progresivním rozkladem nastavte volbu Progressive Scan na [Zap].

## **Poznámka:**

Pokud je v nabídce nastavení formát výstupu videa nastaven na RGB, volba progresivního vykreslování bude v nabídce nastavení deaktivována.

## **Upozornění**

Po zadání nastavení pro volbu Progressive Scan bude obraz viditelný pouze na TV přijímači nebo monitoru kompatibilním s funkcí Progressive Scan. Pokud nastavíte funkci Progressive Scan na [Zap], musíte rekordér resetovat. Nejprve vyjměte disk z rekordéru. Potom stiskněte tlačítko STOP (■) a držte ho stisknuté po dobu pěti sekund před tím, než ho uvolníte. Video výstup bude nastaven zpět na základní nastavení a obraz bude opět viditelný na běžném analogovém TV přijímači nebo monitoru.

# **AV2 Spojení**

Ke konektoru AV2 DECODER na zadní stěně můžete připojit dekodér nebo jiné zařízení.

- [Dekodér] Zvolte [Dekodér] pokud připojujete konektor AV2 DECODER rekordéru k dekodéru PAY-TV nebo Canal Plus.
- [jiné zařízen] Zvolte [jiné zařízen] pokud připojujete konektor AV2 DECODER rekordéru k videorekordéru nebo podobnému nahrávacímu zařízení.

# **Formát videa výstupu**

Vyberte možnost formátu výstupu videa podle typu připojení k tomuto přístroji.

- [RGB] Když je váš televizor připojen k tomuto přístroji konektorem SCART (signál RGB).
- [YPbPr] Když je váš televizor připojen k tomuto přístroji konektorem COMPONENT OUTPUT.

# **Úsporný režim**

Můžete nastavit přístroj do ekonomického režimu úspory energie. Když je přístroj vypnut, v okně displeje se nic nezobrazuje.

- [Vyp] Režim úspory energie je deaktivován.
- [Zap] Režim úspory energie je aktivní.

#### **Poznámky:**

- Kódované televizní signály (CANAL+ nebo PREMIERE) nejsou v režimu úspory energie dekódovány.
- Režim úspory energie není dostupný v pohotovostním režimu pro časované nahrávání a při vypnutí přístroje po příjmu kódovaných televizních signálů (CANAL+ nebo PREMIERE).

# **Všeobecná nastavení (pokračování)**

# **Inicializace**

Rekordér můžete nastavit zpět na původní tovární nastavení a inicializovat jednotku HDD.

- [Výchozí nastavení] Pokud to budete potřebovat, můžete nastavit rekordér na jeho všechna původní tovární nastavení. Některé volby nelze resetovat. (Rating, Password a Area Code)
- [Formátování HDD] Inicializuje jednotku HDD (Hard Disk Drive) vše, co je zaznamenáno na jednotce HDD, bude vymazáno.
- 1. Vyberte volbu [Inicializace], pak stiskněte ▶.
- 2. K výběru požadované volby stiskněte tlačítka ▲ / ▼ a pak stiskněte ENTER. Objeví se potvrzující zpráva.
- 3. Použijte tlačítka ◀ / ▶ k výběru voleb [OK] nebo [Cancel] a pak stiskněte ENTER.

# **Nastavení jazyka**

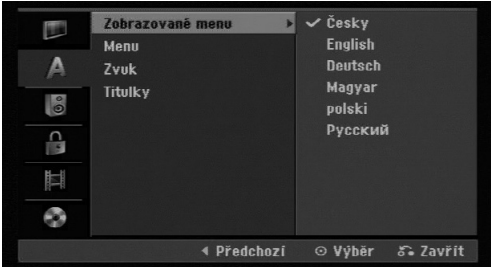

## **Zobrazované menu**

Vyberte jazyk pro nabídku Setup a displej na obrazovce.

# **Menu/Zvuk/Titulky**

- [Originál] Označuje původní jazyk, ve kterém byl disk zaznamenán.
- [Others] Chcete-li zvolit jiný jazyk, zadejte odpovídající čtyřmístné číslo ze seznamu kódů jazyků v referenční kapitole (viz strana 50). Pokud zadáte chybný kód jazyka, stiskněte CLEAR.
- [OFF] (pro titulky disku): Vypne titulky.

# **Nastavení zvuku**

Každý disk DVD má různé druhy voleb pro zvuk. Nastavte výstup rekordéru Audio Output podle typu audio systému, který používáte.

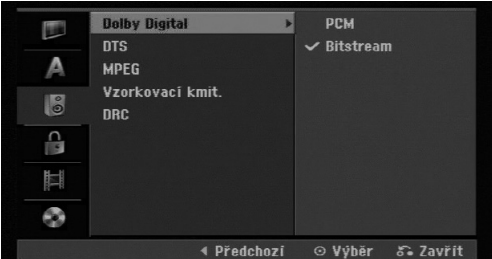

# **Dolby Digital / DTS / MPEG**

- [Bitstream]: Volbu "Bitstream" vyberte, pokud připojujete konektor DIGITAL AUDIO OUT k zesilovači nebo jinému zařízení pomocí dekodéru Dolby Digital, DTS nebo MPEG.
- [PCM] (pro Dolby Digital / MPEG): Tuto volbu vyberte, pokud jste připojeni ke dvoukanálovému digitálnímu stereo zesilovači. Disky DVD, které jsou kódovány ve formátu Dolby Digital nebo MPEG, budou automaticky namixovány zpět na formát dvoukanálového zvuku PCM.
- [OFF] (pro DTS): Pokud vyberete "Vyp", signál DTS nebude procházet přes konektor DIGITAL AUDIO OUT.

## **Vzorkovaci kmitočet**

Jestliže váš přijímač nebo zesilovač NENÍ schopen zpracovávat signály 96 kHz, vyberte [48 kHz]. Pokud vyberete tuto volbu, tento přístroj automaticky převede všechny signály 96 kHz na 48 kHz tak, aby je váš systém mohl dekódovat. Jestliže váš přijímač nebo zesilovač je schopen zpracovávat signály 96 kHz, vyberte volbu [96 kHz]. Pokud se provede tato volba, přístroj předá všechny typy signálů dále bez jakéhokoliv dalšího zpracování.

## **DRC (řízení dynamického rozsahu)**

U formátu DVD můžete slyšet zvukovou stopu programu v její nejpřesnější a nejrealističtější možné prezentaci díky digitální zvukové technologii. Nicméně můžete chtít snížit dynamický rozsah zvukového výstupu (rozdíl mezi nejhlasitějšími a nejtiššími zvuky). Pak můžete poslouchat zvuk filmu při nižší hlasitosti bez ztráty čistoty zvuku. Chcete-li aktivovat tento efekt, nastavte volbu DRC na [Zap].

# **Nastavení zámku (kontrola obsahu rodiči)**

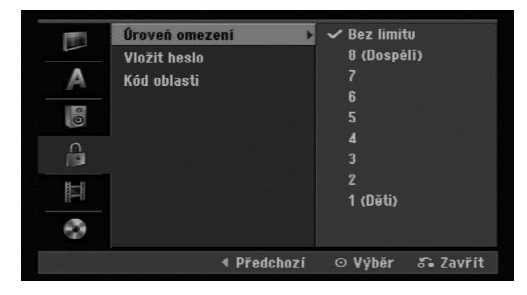

# **Úroveň omezení**

Zablokuje přehrávání DVD s hodnocením na základě jejich obsahu. Ne všechny disky mají hodnocení.

- 1. Vyberte volbu [Úroveň omezení], pak stiskněte ▶.
- 2. Pro přístup k funkcím Úroveň omezení, Heslo a Kód oblasti musíte zadat 4 místný bezpečnostní kód, který jste vytvořili. Pokud jste dosud nezadali bezpečnostní kód, budete k tomu vyzváni. Vložte čtyřmístný kód. Zadejte kód znovu pro ověření. Pokud se při zadávání čísla zmýlíte, tiskněte opakovaně tlačítko CLEAR, postupně smažte nesprávná čísla a pak je opravte.
- 3. Pomocí tlačítek ▲ / ▼ zvolte ohodnocení.

[1] - [8]: Ohodnocení jedna (1) má nejvíce omezení a ohodnocení osm (8) má nejméně omezení.

[Bez limitu]: Pokud vyberte volbu [Bez limitu], kontrola obsahu rodiči není aktivní a disk bude přehrán v plném rozsahu.

4. Pro potvrzení vašeho výběru hodnocení stiskněte ENTER.

#### **Poznámka:**

Pokud nastavíte pro rekordér ohodnocení, budou přehrávány všechny scény na disku se stejným nebo nižším ohodnocením. Scény s vyšším ohodnocením se nepřehrají, pokud je na disku k dispozici alternativní

scéna. Alternativní scéna musí mít stejné nebo nižší ohodnocení. Pokud není k dispozici vhodná alternativa, přehrávání se zastaví. Musíte zadat 4 místné heslo nebo změnit úroveň omezení, abyste mohli disk přehrávat.

## **Vložit heslo**

- 1. Vyberte volbu [Vložit heslo], pak stiskněte ▶.
- 2. Postupujte podle kroku 2 uvedného v části "Úroveň omezení".

Chcete-li změnit heslo, vyberte volbu [Změnit], stiskněte tlačítko ENTER, poté zadejte aktuální heslo a následně nové 4-místné heslo. Zadejte nové heslo znovu kvůli kontrole. Chcete-li heslo smazat, vyberte volbu [Smazat], stiskněte tlačítko ENTER a poté zadejte aktuální heslo.

## **Pokud zapomenete 4 místný kód**

Pokud zapomenete heslo, pro vymazání aktuálního hesla se držte následujícího postupu.

- 1. Zobrazte nabídku nastavení a vyberte ikonu úrovně 1.
- 2. Použijte číslicové klávesy ke vložení 6ciferného čísla "210499".
- 3. Vyberte volbu [OK] a stiskněte ENTER. 4 místné heslo se vymaže. Zadejte nový kód.

# **Kód oblastí**

Zadejte kód oblasti, jejíž normy byly použity k ohodnocení disku DVD na základě seznamu (Viz "Kódy oblastí", strana 50).

- 1. Vyberte volbu [Kód oblasti], pak stiskněte ▶.
- 2. Postupujte podle kroku 2 uvedeného v části "Úroveň omezení".
- 3. Vyberte první znak použitím tlačítek  $\blacktriangle / \blacktriangledown$ .
- 4. Přesuňte kurzor použitím tlačítka > a vyberte druhý znak použitím tlačítek ▲ / ▼.
- 5. Pro potvrzení vašeho kódu oblasti stiskněte ENTER.

# **Nastavení záznamu**

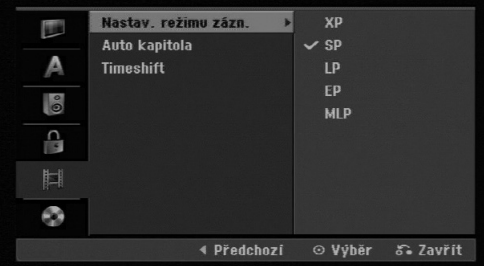

## **Nastav. režimu záznamu**

Můžete nastavit kvalitu obrazu pro záznam; XP (High Quality), SP (Standard Quality), LP (Low Quality), EP (Extend Quality), MLP (Maximální doba přehrávání)

- **XP** Nastavení nejvyšší kvality, poskytuje asi 1 hodinu času záznamu na DVD (4,7 GB).
- **SP** Standardní kvalita, dostačuje pro většinu použití, poskytuje asi 2 hodiny času záznamu na DVD (4,7GB).
- **LP** Mírně nižší kvalita videa, poskytuje asi 4 hodiny času záznamu na disku DVD (4,7 GB).
- **EP** Nízká kvalita videa, umožňuje uložit na DVD (4,7 GB) přibližně 6 hodin záznamu.
- **MLP** Nejdelší čas záznamu s nejnižší kvalitou videa, umožňuje uložit na DVD (4,7 GB) přibližně 11 hodin záznamu.

#### **Poznámka:**

Během přehrávání záznamu nahraného v režimech EP a MLP může být obraz roztříštěný a titulky mohou být deformované.

## **Auto Kapitola**

Při záznamu na DVD or HDD můžete nastavit poměr stran záznamu tak, jsou značky kapitol umístěny v určeném nastavení. Tento interval můžete změnit na 5 minut, 10 minut nebo 15 minut. Pokud vyberete [žádná], automaticky se vypne označování kapitol v rámci tohoto nastavení.

# **Time Shift (Časový posun)**

Nastavením této možnosti na [Zap] umožníte přístroji používat funkci časového posunu automaticky, aniž by bylo stisknuto tlačítko TIMESHIFT.

Funkce časového posunu se spustí automaticky přibližně 10 sekund po spuštění režimu TV tuneru. Pokud chcete tuto funkci používat manuálně, přečtěte si oddíl Time Shift (Časový posun) na straně 34

- [Zap] Automatické použití funkce časového posunu.
- [Vyp] Manuální použití funkce časového posunu.

# **Nastavení disku**

#### **Inicializace**

Při vložení zcela prázdného disku provede rekordér jeho inicializaci.

**DVD-R:** Rekordér inicializuje disk pro režim Video. Režim nahrávání bude vždy Video.

**DVD-RW/DVD+RW/DVD+R:** Zobrazí se nabídka Inicializace. Vyberte možnost [OK] a potom stiskněte tlačítko ENTER.

Disk DVD-RW je inicializován do režimu Video. Můžete také přeformátovat disk DVD-RW/DVD+RW z nabídky Setup podle následujícího postupu.

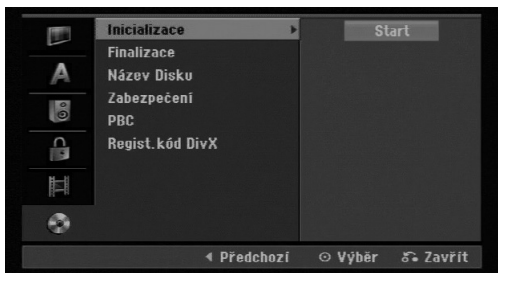

- 1. Vyberte volbu [Inicializace], pak stiskněte ▶.
- 2. Při zvolené možnosti [Start] stiskněte ENTER. Objeví se nabídka Format Disc.
- 3. K výběru požadovaného režimu (režim VR nebo Video) použijte klávesy < /> > a pak stiskněte ENTER. Objeví se potvrzující zpráva. U disků DVD+RW přejděte na krok 4.
- 4. Použijte tlačítka ◀ / ▶ k výběru volby [OK] a pak stiskněte ENTER. Inicializace disku bude trvat určitou dobu.

#### **Upozornění**

**Pokud chcete změnit formát disku, budou všechna data data zaznamenaná na disku vymazána.**

# **Nastavení disku (Pokračování)**

# **Finalizace**

Finalizace "zafixuje" záznamy na jejich místech tak, aby se dal disk přehrávat na běžném přehrávači DVD nebo počítači vybaveném vhodnou jednotkou DVD-ROM. Finalizace disku vytvoří obrazovku s nabídkou pro navigaci po disku. Přístup k této nabídce se provádí pomocí voleb MENU/LIST nebo TITLE.

#### **Upozornění**

- Jakmile jste jednou finalizovali disk DVD-R nebo DVD+R, nelze už na něm nic upravovat nebo zaznamenávat.
- Disk DVD-RW lze upravovat a nahrávat na něj po zvolení možnosti [Otevř ít sekci].
- Disk DVD+RW můžete upravovat a nahrávat na něj i po finalizaci.

![](_page_20_Picture_326.jpeg)

- 1. Vyberte volbu [Finalizace], pak stiskněte ▶.
- 2. Při zvolené možnosti [Finalizace] stiskněte ENTER.

Objeví se nabídka Finalize.

3. Vyberte volbu [OK] a stiskněte ENTER. Rekordér začne finalizovat disk.

#### **Poznámka:**

Doba finalizace závisí na typu disku, množství dat uložených na disku a počtu titulů na disku.

#### **Tipy**

- Pokud vložíte disk DVD-RW, který už byl finalizován, můžete ho "Otevř ít sekci" volbou Unfinalize z nabídky Finalize. Poté, co to provedete, můžete disk editovat a můžete provádět opětovný záznam na disk.
- Nemůžete zrušit finalizaci disku DVD-R a DVD+R.
- Pokud je nastavena volba [Zabezpečení] na [Zap], možnost finalizace není k dispozici. K provedení finalizace nastavte volbu [Zabezpečení] na [Vyp].

# **Název disku**

Tuto volbu použijte pro zadání názvu disku. Tento název se objeví při vložení disku a při zobrazení informací o disku na obrazovce.

- Název disku může být dlouhý až 32 znaků.
- U disků naformátovaných na jiném rekordéru, uvidíte pouze limitovanou sadu znaků.
- 1. Vyberte volbu [Název Disku], pak stiskněte ▶.
- 2. Při zvolené možnosti [Editace] stiskněte ENTER. Objeví se nabídka Keyboard. Informace o zadávání znaků najdete na straně 42.

# **Zabezpečení**

Při záznamu na disk DVD-RW naformátovaný v režimu DVD+RW / +R nebo VR nastavte na [Zap] volbu, která zabrání náhodnému záznamu, editování nebo vymazání vloženého disku. Pokud disk potřebujete odemknout, abyste ho mohli editovat, vyberte [Vyp].

## **PBC**

PBC je zkratkou pro Playback Control a týká se speciálních nabídek a navigačních funkcí, které jsou k dispozici u některých disků Video CD.

- [Zap] Disky Video CD jsou přehrávány podle PBC, pokud je tato funkce k dispozici.
- [Vyp] Disky Video CD jsou přehrávány stejným způsobem jako disky CD.

## **Registrační kód DivX**

Poskytujeme vám registrační kód DivX® VOD (Video On Demand – Video na požádání), který vám umožní půjčit si nebo koupit filmy pomocí služby DivX® VOD. Více informací najdete na www.divx.com/vod.

- 1. Zvolte možnost [Regist. Kód DivX] a stiskněte ▶.
- 2. Když je zvoleno [ Enter], stiskněte ENTER a objeví se registrační kód.
- 3. Použijte registrační kód pokud si chcete půjčit nebo koupit filmy od služby DivX®VOD na www.divx.com/vod. Podle instrukcí si na disk stáhněte film pro přehrání na tomto přístroji.

#### **Poznámka:**

Všechny filmy stažené z DivX® VOD mohou být přehrávány pouze na tomto přístroji.

# **Všeobecné vysvětlení displeje na obrazovce**

Tato příručka poskytuje základní pokyny pro provoz rekordéru. Některé disky DVD vyžadují specifické ovládání nebo umožňují během přehrávání pouze omezenou funkci. Pokud tato situace nastane, objeví se na obrazovce TV přijímače symbol  $\oslash$ , který indikuje, že tato operace není pro rekordér povolena nebo není k dispozici na disku.

# **Zobrazení informací během sledování TV**

#### **Během sledování TV stiskněte DISPLAY pro zobrazení/odstranění informace zobrazené na obrazovce.**

![](_page_21_Figure_4.jpeg)

## **Zobrazení informací o disku na obrazovce**

Na obrazovce můžete zobrazit různé informace o disku, který je vložen.

1. Ke zobrazení aktuálního stavu siskněte DISPLAY.

![](_page_21_Figure_8.jpeg)

2. Stiskněte ještě jednou tlačítko DISPLAY, abyste zobrazili různé informace o přehrávání. Zobrazené údaje se budou lišit v závislosti na typu disku nebo stavu přehrávání.

![](_page_21_Picture_222.jpeg)

- 3. Položku můžete vybrat stisknutím ▲ / ▼ a změnit nebo vybrat nastavení můžete stisknutím ◀ / ▶. Podrobnosti o všech položkách můžete najít na stránkách, uvedených v závorkách.
	- [Titul]: Číslo aktuálního titulu (nebo stopy)/celkový počet titulů (nebo stop) (strana 23, 25)
	- [Kapitola]: číslo aktuální kapitoly/celkový počet kapitol (strana 23)
	- [čas]: Uplynulý čas přehrávání (strana 25)
	- [Zvuk]: Vybraný jazyk zvuku (pouze DVD VIDEO) nebo zvukový kanál (strana 24)
	- [Titulky]: Vybrané titulky (strana 24)
	- [Úhel]: Vybraný úhel/celkový počet úhlů (strana 25)
	- [Zvuk]: Vybraný režim zvuku (strana 26)

## **Poznámka:**

Pokud není po dobu 10 sekund stisknuto žádné tlačítko, displej zmizí.

# Přehrávání **Přehrávání**

# **Přehrávání**

# **Obecné funkce přehrávání**

- 1. Vložte vybraný disk do zásuvky v mechanice přehrávanou stranou dolů.
- 2. Spusťte přehrávání použitím nabídky HOME (viz strana 15).
- 3. Pro zastavení přehrávání stiskněte STOP (. Přístroj zaznamenává body zastavení, v závislosti na disku. Na obrazovce se krátce zobrazí "II". Stiskněte PLAY (>) pro pokračování přehrávání (od bodu scény). Stisknete-li znovu STOP (■) nebo vyjmete disk, (na obrazovce se objeví """.), přístroj odstraní body zastavení.
- 4. Pro vyjmutí disku stiskněte OPEN/CLOSE ( $\triangle$ ). Pro zavření zásuvky mechaniky stiskněte OPEN/CLOSE ( $\triangle$ ) nebo stiskněte POWER ( $\bigcirc$ ), zásuvka disku se automaticky zavře a jednotka se vypne.

#### **Poznámka:**

Je-li nastaven rodičovský zámek a disk není v rozsahu hodnocení (není autorizován), musí být vložen čtyřmístný kód a/nebo musí být disk autorizován (viz "Hodnocení" na straně 19).

![](_page_22_Picture_336.jpeg)

# **Obecné funkce přehrávání (Pokračování)**

![](_page_23_Picture_200.jpeg)

# **Pokud je zobrazena obrazovka s nabídkou DVD VCD**

Tato obrazovka s nabídkou se může zobrazit teprve po zasunutí disku DVD nebo Video CD, který obsahuje nabídku.

## **DVD**

Použijte tlačítka < / ► / ▲ / ▼ k výběru titulu/kapitoly, kterou chcete zobrazit, pak stiskněte ENTER ke spuštění přehrávání. K návratu na obrazovku s nabídkou stiskněte TITLE nebo MENU/LIST.

## **VCD**

- K výběru stopy, kterou chcete zobrazit, použijte číselná tlačítka. K návratu na obrazovku s nabídkou stiskněte RETURN (¿).
- Nastavení nabídky a přesné provozní postupy pro použití nabídky se mohou lišit v závislosti na disku. Postupujte podle pokynů na každé obrazovce nabídky. V rámci nabídky Setup můžete také nastavit volbu PBC na [Vyp]. (viz strana 21).

# **Přesun na další titul (TITLE) HDD DVD ALL DivX**

Pokud má disk více než jeden titul, můžete se přesunout na další titul následujícím způsobem:

 Během přehrávání dvakrát stiskněte DISPLAY, pak použiite ▲ / ▼ pro výběr ikony titulu. Potom stiskněte odpovídající numerické tlačítko (0-9) nebo **∢/ >** pro výběr čísla titulu.

# **Vyhledání času HDD DVD ALL DivX**

Ke spuštění přehrávání disku v libovolném čase:

- 1. Během přehrávání stiskněte dvakrát tlačítko DISPLAY. Vyhledávací rámeček s časem zobrazuje uplynulý čas přehrávání.
- 2. K výběru ikony hodin času stiskněte ▲ / ▼ a objeví se údaj "0:00:00".
- 3. Zadejte požadovaný čas spuštění v hodinách, minutách a sekundách zleva doprava. Pokud zadáte špatná čísla, stiskněte ◀ / ▶ pro posun podtržítka (\_) ke špatnému číslu. Pak zadejte správná čísla.
- 4. K potvrzení stiskněte ENTER. Přehrávání začne od vybraného času.

![](_page_24_Picture_16.jpeg)

## **Zadání značky**

Přehrávání můžete spustit až ze šesti bodů uložených v paměti. Pro zadání značky stiskněte MARKER v požadovaném bodě disku. Ikona značky se krátce objeví na obrazovce TV přijímače. Postup opakujte pro zadání až šesti značek.

#### **Vyvolání nebo vymazání označené scény**

- 1. Během přehrávání disku stiskněte tlačítko SEARCH. Na obrazovce se objeví vyhledávací nabídka značek.
- 2. K výběru označené scény, kterou chcete vyvolat nebo vymazat, použijte tlačítka < / ► / ▲ / ▼.
- 3. Stiskněte tlačítko ENTER a přehrávání začne od označené scény.

#### **nebo**

Stiskněte tlačítko CLEAR a objeví se potvrzovací zpráva. Pro odstranění scény z nabídky hledání značek vyberte [OK] a stiskněte ENTER.

![](_page_24_Picture_25.jpeg)

# **Úhel kamery DVD**

Pokud disk obsahuje scény zaznamenané v různých úhlech kamery, můžete během přehrávání provést změnu na jinou kameru.

- 1. Během přehrávání dvakrát stiskněte DISPLAY. Na TV obrazovce se objeví displej OSD.
- 2. Pomocí tlačítek ▲ / ▼ vyberte na displeji OSD ikonu Úhel.
- 3. Použijte ◀ / ▶ pro výběr požadovaného úhlu. Číslo aktuálního úhlu se objeví na TV obrazovce.

#### **Tip:**

Indikátor ANGLE bude na obrazovce TV přijímače u scén zaznamenaných v různých úhlech a tím indikuje, že je přepínání úhlů možné.

# **Přehrávání** Přehrávání

## **Prostorový zvuk 3D DVD ALL VCD**

Tento přístroj může vytvořit prostorový efekt 3D Surround, který simuluje vícekanálové přehrávání zvuku ze dvou běžných stereofonních reproduktorů místo pěti nebo více reproduktorů, které jsou běžně potřeba k poslechu vícekanálového zvuku ze systému domácího kina.

- 1. Během přehrávání dvakrát stiskněte DISPLAY. Na TV obrazovce se objeví displej OSD.
- 2. Pomocí tlačítek ▲ / ▼ vyberte na OSD ikonu Zvuk.
- 3. Použijte < / ► pro výběr "3D SUR". Efekt 3D prostorového zvuku vypnete výběrem "NORMAL".

## **Paměť posledního stavu DVD**

Tento rekordér si ukládá do paměti uživatelská nastavení pro poslední disk, který jste si prohlíželi. Nastavení zůstává v paměti i když disk vyjmete z rekordéru nebo rekordér vypnete. Pokud vložíte disk, jehož nastavení byla uložena do paměti, automaticky se vyvolá poslední pozice zastavení.

#### **Poznámky:**

- Nastavení jsou uložena v paměti, což umožňuje jejich použití kdykoliv.
- Tento rekordér neukládá do paměti nastavení disku, jestliže dvakrát stisknete tlačítko STOP nebo vypnete rekordér před začátkem jeho přehrávání.

# **Přehrávání souboru filmu ve formátu DivX**

Rekordér může přehrávat soubory DivX. Před přehráváním souborů DivX si přečtěte "Požadavky souborů DivX" napravo.

- 1. Stiskněte HOME a vyberte volbu [FILM].
- 2. Vyberte médium, které obsahuje soubor(y) DivX, pak stiskněte ENTER.

Na TV obrazovce se objeví nabídka [Seznam filmů].

![](_page_26_Picture_428.jpeg)

- 3. Stiskem tlačítek ▲ / ▼ vyberte složku a stiskněte ENTER. Pokud jste v seznamu souborů a chcete se vrátit do seznamu složek, použijte tlačítka  $\blacktriangle$  /  $\blacktriangledown$ na dálkovém ovladači ke zvýraznění možnosti a stiskněte ENTER.
- 4. Pokud si chcete prohlédnout určitý soubor, stiskněte tlačítka ▲ / ▼ k jeho zvýraznění a stiskněte PLAY (>). Můžete použít celou řadu funkcí přehrávání. Další informace najdete na stránkách 23-26.
- 5. K zastavení přehrávání stiskněte STOP ( $\blacksquare$ ). Objeví se nabídka [Seznam filmů].
	- Chcete-li opustit obrazovku s nabídkou, stiskněte tlačítko RETURN (¿~).

## **Poznámka k zobrazování titulků u DivX souborů**

Pokud se titulky nezobrazují správně, proveďte níže uvedené kroky.

- 1. Stiskněte PAUSE/STEP, když se objeví titulek.
- 2. Stiskněte a podržte tlačítko SUBTITLE po dobu asi 3 sekund. Objeví se jazykový kód.
- Tiskněte ◀ / ▶ pro výběr jiného kódu jazyka až se titulek zobrazí správně.
- 4. Stiskněte PLAY (>) pro pokračování přehrávání.

#### **Poznámka:**

Název souboru titulků DivX musí být shodný s názvem souboru DivX, aby mohly být titulky zobrazeny.

## **Volby nabídky Seznam filmů**

- 1. Stiskněte tlačítka ▲ / ▼ pro výběr složky/souboru v nabídce [Seznam filmů] a pak stiskněte ENTER. Objeví se nabídka [Seznam filmů]. Zobrazené možnosti nabídky se liší podle typu zvoleného média.
- 2. Stiskněte tlačítka ▲ / ▼ / ◀ / ▶ k výběru volby a stiskněte ENTER.
	- [Přehrát] Spouští přehrávání vybraného titulu.
	- [Otevřít] Otevře složku a objeví se seznam souborů ve složce.
	- [Smazat] Vymaže soubor(a) nebo složku (složky) z média.
	- [Přejmenování] Edituje název souboru. (strana 31)
	- [Přesun] Přesune soubor(y) do jiné složky nebo na jiné médium. (strana 32)
	- [Kopírovat] Zkopíruje soubor(y) do jiné složky nebo na jiné médium. (strana 32)

## **Požadavky souborů DivX**

**Dostupná velikost rozlišení:** 720x576 (Š x V) pixelů

**Přípony souborů DivX:** ".avi", ".divx"

**Přehrávatelné titulky pro DivX:** ".smi", ".srt", ".ssa", ".sub (Micro DVD, Subviewer 1.0/2.0)", ".txt (TM přehrávač, systém titulků DVD"

**Přehrávatelné formáty kodeků:** "DIVX3.xx", "DIVX4.xx", "DIVX5.xx"

**Přehrávatelné formáty zvuku:** "AC3", "MP3"

- Vzorkovací frekvence: mezi 8 - 48 kHz (MP3)
- Přenosová rychlost: mezi 8 - 320kbps (MP3)

**Formát CD-R:** ISO 9660 and JOLIET.

**Formát DVD±R/RW:** ISO 9660 (UDF Bridge format) **Maximální počet souborů na složka:**  Méně než 2000

#### **Poznámky k formátu DivX**

- Pokud je počet obrázků za vteřinu větší než 29,97, přístroj nemusí fungovat normálně.
- Pokud je v názvu souboru DivX znak, který nelze zobrazit, může být zobrazen jako značka "\*".
- Pokud nejsou obrazová a zvuková složka nahraného souboru prokládané, přístroj se vrací do obrazovky nabídky.
- Tento přístroj nepodporuje soubory DivX nahrané s GMC (globální kompenzace pohybu).
- Tento přístroj nepodporuje soubory DivX, které obsahují seznam "rec".

# **Přehrávání souboru ve formátu Audio CD nebo MP3/WMA**

Tento rekordér může přehrávat CD a soubory MP3/WMA. Před přehráváním souborů MP3/WMA, si přečtěte "Požadavky zvukových souborů MP3/WMA" napravo.

- 1. Stiskněte tlačítko HOME. Objeví se nabídka HOME.
- 2. Vyberte volbu [HUDBA].
- 3. Vyberte médium, které obsahuje titul MP3/WMA nebo audio a pak stiskněte ENTER. Na TV obrazovce se objeví nabídka [Seznam hudby].

![](_page_27_Picture_398.jpeg)

4. Použijte ▲/▼ pro výběr skladby a pak stiskněte  $PLAY$  ( $\blacktriangleright$ ).

Spustí se přehrávání. Lze použít různé funkce přehrávání. Viz strany 23-24.

**Tipy:**

- Chcete-li zobrazit informaci ID3-Tag pro soubor MP3, stiskněte tlačítko DISPLAY. Pokud informace ID3-Tag není k dispozici, objeví se nápis [ID3-Tag:žádný]. Pokud vyberete složku, zobrazí se v ní několik podsložek a souborů MP3/WMA. K odstranění informační obrazovky stiskněte opět DISPLAY.
- Chcete-li se přesunout na vyšší úroveň adresáře, použijte tlačítka ▲ / ▼ pro zvýraznění **a** stiskněte ENTER.
- Stisknutím tlačítka HOME můžete také zobrazit nabídku HOME pro výběr jiného média.
- Pro opuštění obrazovky s nabídkou stiskněte tlačítko HOME, vyberte možnost [TV DVD] nebo [TV HDD] a stiskněte ENTER.
- 5. K zastavení přehrávání v kterémkoliv okamžiku stiskněte tlačítko STOP.

## **Tip:**

Můžete vytvořit novou složku. V nabídce Music-HDD vyberte možnost [Nové album] a pak stiskněte ENTER.

Bude vytvořena složka "NONAME##".

# **Volby nabídek Audio CD a Music**

1. Stiskněte tlačítka ▲ / ▼ pro výběr složky/souboru v nabídce Audio CD nebo Music a pak stiskněte ENTER. Objeví se volby nabídky.

Zobrazené možnosti nabídky se liší podle typu zvoleného média.

- 2. Stiskněte tlačítka ▲ / ▼ / ◀ / ▶ k výběru volby a stiskněte ENTER.
	- [Přehrát] Spouští přehrávání vybraného titulu.
	- [Náhodně] Spustí nebo zastaví náhodné přehrávání.
	- [Otevřít] Otevře složku a objeví se seznam souborů ve složce
	- [Smazat] Vymaže soubor(y) z média
	- [Přejmenování] Edituje název souboru. (strana 31)
	- [Přesun] Přesune soubor(y) do jiné složky nebo na jiné médium. (strana 32)
	- [Kopírovat] Zkopíruje soubor(y) do jiné složky nebo na jiné médium. (strana 32)

# **Random (Náhodně)**

- 1. Stiskněte ▲ / ▼ pro výběr souboru a pak stiskněte ENTER. Objeví se nabídka voleb.
- 2. Stiskněte ▲ / ▼ pro výběr volby [Náhodně] a pak stiskněte ENTER. Jednotka se automaticky spustí v režimu Náhodné přehrávání, na obrazovce nabídky se objeví "RANDOM".
- 3. Pro návrat k normálnímu přehrávání vyberte opět volbu [Náhodně] a pak stiskněte ENTER.

## **Tip:**

Stisknutím SKIP >>I během náhodného přehrávání jednotka vybere jinou stopu a pokračuje v náhodném přehrávání.

# **Požadavky zvukových souborů MP3/WMA**

# **Přípony souborů**

".mp3", ".wma".

**Vzorkovací frekvence:**  mezi 8 - 48 kHz (MP3), mezi 32 - 48kHz (WMA) **Přenosová rychlost:** 

mezi 8 - 320kbps (MP3), mezi 32 - 192kbps (WMA)

**Formát CD-R:**  ISO 9660 a JOLIET.

**Formát DVD±R/RW:**  ISO 9660 (formát UDF Bridge)

**Maximální počet souborů na složka:**  Méně než 2000

# **Prohlížení souborů JPEG**

Rekordér může přehrávat soubory JPEG. Před přehráváním souborů JPEG si přečtěte "Požadavky souborů fotografií" napravo.

- 1. Stiskněte tlačítko HOME. Objeví se nabídka HOME.
- 2. Vyberte volbu [FOTO].
- 3. Vyberte médium, které obsahuje soubory JPEG, pak stiskněte ENTER. Na obrazovce televizoru se zobrazí nabídka [Seznam fotografií].

4. K výběru souboru použijte klávesy ◀ / ▶ / ▲ / ▼ a pak stiskněte ENTER. Volby nabídky se objeví na levé straně nabídky.

#### **Tipy:**

- Chcete-li se přesunout na vyšší úroveň adresáře, použijte tlačítka < / ▶ / ▲ / ▼ pro zvýraznění **a** a stiskněte ENTER.
- Můžete také zobrazit nabídku HOME k výběru jiného média stisknutím HOME.
- 5. K výběru volby [Celá obraz.] použijte tlačítka ▲ / ▼ a pak stiskněte ENTER. Vybraný obrázek se zobrazí na celé obrazovce. Podle velikosti a počtu souborů JPEG by mohlo trvat dlouho než rekordér přečte soubory.

![](_page_28_Picture_11.jpeg)

Stiskněte ENTER pro zobrazení nebo odstranění této nabídky během prohlížení na celé obrazovce.

- 6. K zastavení zobrazování v kterémkoliv okamžiku stiskněte tlačítko STOP.
	- Pro opuštění obrazovky s nabídkou stiskněte tlačítko HOME, vyberte možnost [TV DVD] nebo [TV HDD] a stiskněte ENTER.

# **Volby nabídky Seznam fotografií**

1. Stiskněte ▲ / ▼ pro výběr souboru z nabídky [Seznam fotografií] a pak stiskněte ENTER. Objeví se nabídka voleb.

Zobrazené možnosti nabídky se liší podle typu zvoleného média.

Můžete vybrat všechny soubory a složky v nabídce stisknutím tlačítka CLEAR. Ke zrušení voleb stiskněte znovu CLEAR.

## **Výběr více souborů (složek)**

- 1. Stiskněte MARKER.
- V soubou nebo složce se objeví kontrolní značka. Ke zrušení označeného souboru nebo složky stiskněte znovu tlačtko MARKER.
- 2. Opakujte krok 1 k označení dalších souborů (složek).
- 2. K výběru volby použijte tlačítka ▲ / ▼ a pak stiskněte ENTER pro potvrzení vašeho výběru.
	- [Otevřít] Otevře složku a objeví se seznam souborů ve složce
	- [Celá obraz.] Zobrazí vybraný soubor ve formátu plné obrazovky.
	- [Smazat] Vymaže vybraný soubor z média.
	- [Prezentace] Zobrazí nabídku Prezentace.
	- [Přejmenování] Edituje název souboru. (strana 31)
	- [Přesun] Presune soubor(y) do jiné složky (alba) nebo na jiné médium. (strana 32)
	- [Kopírovat] Zkopíruje soubor(y) do jiné složky nebo na jiné médium. (strana 32)

## **Tip:**

Můžete vytvořit novou složku na pevném disku. Vyberte volbu [Nové album] a pak stiskněte ENTER. Bude vytvořena složka "NONAME##".

## **Požadavky souborů fotografií**

**Přípony souborů** 

".jpg" **Velikost fotografie:**  Doporučené méně než 4MB

**Formát CD-R:**  ISO 9660 a JOLIET.

**Formát DVD±R/RW:** 

ISO 9660 (formát UDF Bridge)

**Maximální počet souborů na složka:**  Méně než 2000

## **Poznámky k souboru JPEG**

- Progresivní a bezeztrátová komprese obrazových souborů JPEG není podporována.
- V závislosti na velikosti a počtu souborů JPEG může načtení obsahu disku trvat několik minut.

## **Přeskakování obrázků**

Během prohlížení obrázků stiskněte jednou SKIP I velo DDI, abyste se přesunuli na další soubor nebo se vrátili k předchozímu souboru.

#### **Otáčení obrázků**

Během prohlížení obrázku použijte tlačítka ▲ / ▼ k rychlému otočení obrázku ve směru nebo proti směru hodinových ručiček.

#### **Zobrazení prezentací Prezentace**

- 1. V nabídce [Seznam fotografií] vyberte volbu [Prezentace] (Viz "Volby nabídky Seznam fotografií" na straně 29).
- 2. Stiskněte ENTER.
	- Objeví se nabídka Prezentace.

![](_page_29_Picture_166.jpeg)

3. Použijte tlačítka ◀ / ▶ / ▲ / ▼ nastavení voleb. Volba [Objekt]:

- [Vybráno] Zobrazí Prezentace pouze pro vybrané soubory. K výběru více souborů použijte tlačítko MARKER.
- [Vše] Zobrazí Prezentace pro všechny soubory.
- Volba [Rychlost]:

Nastaví rychlost Prezentace na [Pomalu], [Normal] nebo [Rychle].

- 4. Vyberte volbu [Start] a pak stiskněte ENTER ke spuštění Prezentace.
- 5. Stiskněte STOP k zastavení Prezentace a návrat do nabídky [Seznam fotografií].

#### **K pozastavení Prezentace**

- 1. K pozastavení Prezentace stiskněte PAUSE/STEP (II).
- 2. Pokud chcete pokračovat v Prezentaci, stiskněte  $PLAY$  ( $\blacktriangleright$ ).

# **Editování souboru MP3/WMA, JPEG, DivX**

Tyto popisy používají jako příklad práci se soubory MP3, se soubory jiných druhů se pracuje stejným způsobem.

## **Vymazání souboru(ů)/složky(ek) z pevného disku**

Můžete vymazat soubor(y) MP3/WMA, JPEG nebo DivX/ složku(y) na pevném disku.

1. Vyberte v nabídce soubor, který chcete vymazat. Můžete vybrat všechny soubory a složky v nabídce stisknutím tlačítka CLEAR. Ke zrušení voleb stiskněte znovu CLEAR.

#### **Výběr více souborů (složek)**

- 1. Stiskněte MARKER. V souboru nebo složce se objeví kontrolní značka. Ke zrušení označeného souboru nebo složky stiskněte znovu tlačtko MARKER.
- 2. Opakujte krok 1 k označení dalších souborů (složek).
- 2. Stiskněte ENTER.

V nabídce se objeví volby.

![](_page_30_Figure_10.jpeg)

3. Vyberte možnost [Smazat] a potom stiskněte tlačítko ENTER.

Zobrazí se výzva k potvrzení vymazání. Pomocí tlačítek < / ▶ vyberte možnost [Ano] a potom stiskněte tlačítko ENTER. Vybraný soubor(y) je vymazán.

# **Pojmenování souboru na jednotce HDD**

Soubory MP3/WMA files na pevném disku můžete libovolně pojmenovat. Název může být dlouhý až 32 znaků.

- 1. Vyberte v nabídce soubor, který chcete přejmenovat.
- 2. Stiskněte ENTER. V nabídce se objeví volby.
- 3. Vyberte volbu [Editace] a stiskněte ENTER. Objeví se volby Editace.

![](_page_30_Picture_18.jpeg)

4. Vyberte volbu [Přejmenování] a pak stiskněte ENTER. Objeví se nabídka Keyboard. Informace o zadávání znaků najdete na straně 42.

![](_page_30_Picture_20.jpeg)

## **Kopírování souborů na pevný disk**

Na pevný disk lze zkopírovat soubory a složky.

1. Vyberte v nabídce soubor, který chcete kopírovat. Můžete vybrat všechny soubory a složky v nabídce stisknutím tlačítka CLEAR. Ke zrušení voleb stiskněte znovu CLEAR.

## **Výběr více souborů (složek)**

- 1. Stiskněte MARKER. V souboru nebo složce se objeví kontrolní značka. Ke zrušení označeného souboru nebo složky stiskněte znovu tlačtko MARKER.
- 2. Opakujte krok 1 k označení dalších souborů (složek).
- 2. Stiskněte ENTER.
	- V nabídce se objeví volby.
- 3. Vyberte volbu [Editace] a stiskněte ENTER. Objeví se volby Ediatce.
- 4. Vyberte volbu [Kopírovat] a pak stiskněte ENTER. Objeví se nabídka Copy.

![](_page_31_Picture_237.jpeg)

- 5. Můžete vybrat album (složku), kterou chcete kopírovat.
	- 1. Po výběru média stiskněte ENTER. Objeví se seznam alb (složek).
	- 2. Vyberte složku. Můžete také vytvořit nové album (složku). Vyberte volbu [Nové album] v nabídce Copy a pak stiskněte ENTER. Vytvoří se složka "NONAME##".
- 6. Vyberte volbu [Kopírovat] a pak stiskněte ENTER k zahájení kopírování.

![](_page_31_Picture_238.jpeg)

#### **Poznámka:**

- Na úrovni složky, která je vetší než 5, není funkce kopírování dostupá.
- Přesahuje-li velikost souboru 2GB, není kopírování dostupné.

## **Přesun souborů do jiné složky na pevném disku**

Soubory a složky lze přesunout do jiné složky na pevném disku. Po přesunutí se soubor(y)/složka(složky) vymažou z aktuálního umístění.

- 1. Postupujte podle kroků 1-3, jak je uvedeno vlevo.
- 2. Vyberte volbu [Přesun] a stiskněte ENTER Objeví se nabídka Přesun.

![](_page_31_Picture_239.jpeg)

- 3. Můžete vybrat album (složku), kterou chcete přesunovat.
	- 1. Po výběru média stiskněte ENTER. Objeví se seznam alb (složek).
	- 2. Vyberte složku. Můžete také vytvořit nové album (složku). Vyberte volbu [Nové album] v nabídce Move a pak stiskněte ENTER. Vytvoří se složka "NONAME##".
- 4. Vyberte volbu [Přesun] a pak stiskněte ENTER k zahájení přesunování.

![](_page_31_Picture_28.jpeg)

#### **Poznámka:**

Přesahuje-li velikost souboru 2GB, není přesouvání dostupné

# Přehrávání **Přehrávání**

# **Záznam**

# **O záznamu na disky DVD**

## **Poznámky:**

- Tento rekordér nemůže provádět záznamy na disky CD-R nebo CD-RW.
- Naše společnost nepřebírá zodpovědnost za chyby při záznamu způsobené výpadky napájení, poškozenými disky nebo poškozením rekordéru.
- Otisky prstu a drobná škrábnutí na disku mohou mít vliv na parametry přehrávání a/nebo záznamu. Prosím věnujte vašim diskům patřičnou péči.

## **Typy disků a formáty, režimy a nastavení záznamu**

Tento rekordér může přehrávat různé druhy DVD disků: předem nahrané disky DVD-Video, disky DVD-RW, DVD-R, DVD+RW a DVD+R. Formát disku pro disky DVD-R, DVD+R, DVD+RW je vždy "Video format" - stejný jako pro předem nahrané disky DVD-Video. To znamená, že pokud jsou disky finalizovány, můžete přehrávat disky DVD-R, DVD+R nebo DVD+RW v běžném přehrávači DVD disků. Standardní formát disku DVD-RW je formát Video Recording (VR), i když ho můžete změnit na formát Video, pokud je vyžadován.

Výchozí formát disku DVD-RW je formát Video. Tento formát lze v případě potřeby změnit na formát Video Recording (VR, záznam videa). (Opětovná inicializace disku vymaže obsah disku.)

Režim záznamu je těsně spojen s formátem disku. Pokud je formát disku Video Recording, je režim záznamu VR; pokud má disk formát Video, režim záznamu je Video (s výjimkou formátu DVD-Video, na který se nedá zaznamenávat, a proto nemá režim záznamu). V rámci režimů záznamu (které jsou pevně stanoveny pro celý disk) jsou i nastavení záznamu. Tato nastavení lze měnit podle potřeby pro každý záznam a stanovit kvalitu obsahu a kolik místa má záznam zabírat na disku.

# **O záznamu na jednotku HDD**

Záznam na jednotku pevného disku (HDD) je v podstatě podobný záznamu na disk DVD-RW v režimu VR. Máte k dispozici úplný výběr voleb kvality záznamu, včetně manuálního režimu, a samozřejmě můžete zaznamenávat, mazat a opakovaně zaznamenávat kolikrát chcete. Kapacita jednotky pevného disku znamená, že na něj můžete uložit mnoho hodin videa, dokonce i v režimech záznamu s vyšší kvalitou. K usnadnění organizace obsahu je jednotka HDD rozdělena na deset žánrů. Tyto žánry můžete pojmenovat a používat podle vaší potřeby například můžete mít jeden žánr pro filmy, další pro televizní show a jiný pro záznamy z videokamery.

## **Poznámka:**

- Maximální počet titulů, které lze zaznamenat na jednotku HDD, je 999.
- Použití jednotky HDD vám umožňuje zaznamenat nepřetržitě maximálně 10 hodin.

## **Poznámky, týkající se záznamu**

- Zobrazené časy záznamu nejsou přesné, protože rekordér používá komprimaci videa s proměnnou rychlostí. To znamená, že přesný čas záznamu bude záviset na zaznamenávaném materiálu.
- Pokud je při záznamu TV vysílání špatný příjem nebo obraz obsahuje rušení, mohou být časy nahrávání kratší.
- Pokud zaznamenáváte statické obrázky nebo pouze zvuk, může být čas záznamu delší.
- Součet zobrazených časů pro záznam a zbývajícího času nemusí vždy odpovídat celkové délce disku.
- Čas záznamu, který je k dispozici, se může zmenšit, pokud provádíte intenzivní editování disku.
- Jestliže používáte disk DVD-RW, ujistěte se, že před jakýmkoliv záznamem na disk změníte formát záznamu (režim Video nebo VR). Informace o tom, jak to provést, najdete na straně 21 (Formátování disku).
- Při použití disku DVD-R nebo DVD+R můžete pokračovat v záznamu, dokud disk nebude plný nebo dokud disk nefinalizujete. Před zahájením relace záznamu zkontrolujte množství času, který zůstává na disku.
- Při použití disku DVD-RW v režimu Video se čas záznamu, který je k dispozici, zvýší pouze pokud vymažete poslední titul zaznamenaný na disku.
- Volba Delete Title v nabídce Seznam Titulů (Original) titul pouze skryje, vlastně ho z disku nevymaže a zvýší čas záznamu, který je k dispozici, (s výjimkou posledního zaznamenaného titulu na disku DVD-RW v režimu Video).
- Při použití DVD+R/RW provede rekordér operaci Vytvoření nabídky, aby se aktualizoval nový titul a úpravy, když se disk vyjímá z rekordéru nebo když je vypnut. Tak musíte vyjmout disk po výběru režimu provozu rekordéru na režim DVD.
- Tento přístroj nahrává televizní vysílání pouze na pevný disk. Pokud se pokusíte nahrát televizní program v režimu DVD, přístroj se automaticky přepne do režimu HDD (pevného disku) a začne nahrávat.

# **Funkce Timeshift HDD**

Nepřijdete o žádnou scénu ze živého vysílání. Pokud zvoní telefon během sledování vašeho oblíbeného živého vysílání, pouze stiskněte před zvednutím telefonu tlačítka "TIMESHIFT" a "PAUSE". Funkce časového posuvu se aktivuje a vysílání je zaznamenáno k pozdějšímu sledování. Po ukončení telefonního hovoru nebo přerušení sledování stiskněte tlačítka "PLAY" nebo "SCAN" ke sledování programu. Stiskněte "STOP" pro návrat k živému vysílání.

# **Operace časového posuvu (Pauza, Živé TV vysílání/přehrávání) HDD**

Program můžete dočasně uložit do vyrovnávací paměti v jednotce HDD.

## **Během sledování TV programu stiskněte TIMESHIFT.**

Na obrazovce se objeví postupový sloupec, viz následující obrázek. Postupový sloupec se po 10 sekundách změní na ikonu časového posunu.

![](_page_33_Figure_6.jpeg)

- 1. Indikuje režim přehrávání.
- 2. Indikuje aktuální pozici časového posunu.
- 3. Indikuje čas spuštění časového posunu.
- 4. Indikuje uplynulý čas časového posunu.
- 5. Indikuje čas, který je jednu hodinu od času spuštění časového posunu.

## **Tipy:**

- Během časového posunu můžete použít funkce trikového přehrávání (Slow, Scan atd.). Více informací najdete v části Operace přehrávání na stranách 23-26.
- Klip, uložený do paměti, můžete během časového posunu editovat, abyste program uchovali na jednotce HDD. Další informace najdete v části Záznam klipu na pravé straně.

## **Poznámky:**

- Pokud na pevném disku není volné místo, bude postupně smazán nejstarší záznam časového posunu ve vyrovnávací paměti.
- Pokud se po dobu 10 hodin nestiskne žádné tlačítko, funkce časového posunu se automaticky zastaví.
- Pokud je možnost TimeShift v nabídce nastavení nastavena na [Zap], přístroj spustí tuto funkci automaticky, aniž by bylo stisknuto tlačítko TIMESHIFT.
- Ak priestor na pevnom disku nie je dostatočný, keď je v prevádzke funkcia TimeShift (Časový posun), funkcia sa automaticky zastaví. Skôr ako použijete funkciu TimeShift (Časový posun), zabezpečte dostatočný priestor na pevnom disku.

## **Vyhledávání značky v režimu časového posunu**

V režimu časového posunu můžete umístit značku. V požadovaném bodě během časového posunu stiskněte tlačítko MARKER. K vyvolání označené scény stiskněte tlačítko SEARCH.

# **Záznam klipu HDD**

Během časového posunu můžete provádět editování a uložit program na jednotku HDD (jednotku pevného disku).

- 1. Během časového posunu použijte k nalezení počátečního bodu funkce "pause step", "search" a "slow-motion".
- 2. V počátečním bodě části, kterou chcete zaznamenávat, stiskněte · REC. Postup editace je označen červeně na postupovém sloupci.

![](_page_33_Picture_447.jpeg)

- 3. K vyhledání koncového bodu použijte funkce "pause step", "search" a "slow-motion".
- 4. Stiskněte tlačítko REC na konci úseku, kde chcete zastavit nahrávání. Normální přehrávání bude pokračovat.
- 5. Chcete-li vytvořit několik záznamů klipů programu, opakujte kroky 1 a 4.

#### **BRANZ D**  $D-F$  $19:04$

6. K zastavení časového posunu stiskněte STOP (. Objeví se potvrzující zpráva.

 $20:04$ 

7. Použijte tlačítka ◀ / ▶ k výběru volby [OK] a pak stiskněte ENTER. Nebo stiskněte znovu STOP. Na obrazovce se objeví aktuální vysílání.

#### **Poznámky:**

- Vybrané části se zaznamenají na jednotku HDD.
- Pokud chcete zastavit záznam klipu, stiskněte tlačítko STOP. Jestliže stiskněte k zastavení záznamu klipu tlačítko POWER, program nelze zaznamenat na jednotku HDD.
- Záznamy klipu nelze provádět pro části, které trvají méně než 5 sekund.

# **Skok na začátek nebo konec během časového posunu**

- 1. Během časového posunu stiskněte ENTER. Objeví se nabídka.
- 2. Stiskněte < a přehrávání začne od úplného začátku časového posunu. Stisknutí tlačítka > způsobí přeskočení na úplný konec časového posunu a následný přechod do režimu "pause".

# **Ukončení časového posunu**

- 1. K ukončení funkce časového posunu stiskněte STOP. Objeví se potvrzující zpráva.
- 2. Použijte tlačítka ◀ / ▶ k výběru volby [OK] a pak stiskněte ENTER.

Na obrazovce se objeví aktuální vysílání.

# **Základní záznam z TV HDD**

K záznamu TV programu postupujte podle následujících pokynů. Záznam začne okamžitě a pokračuje, dokud není disk plný nebo dokud nezastavíte záznam.

#### **Poznámka:**

Tento přístroj dokáže z vestavěného přijímače nahrávat pouze zvuk mono.

- 1. Nastavte režim záznamu podle potřeby opakovaným stisknutím tlačítka REC MODE. (XP, SP, LP, EP, MLP)
- 2. Použijte tlačítka PR/CH (+/-) k výběru kanálu TV přijímače, který chcete zaznamenávat.
- 3. Stiskněte jednou tlačítko REC. Záznam začne. (Indikátor REC v okénku displeje se rozsvítí.)
	- Záznam pokračuje,dokud nestisknete tlačítko STOP ( $\blacksquare$ ) nebo dokud není disk nebo HDD plný.
	- Informace o záznamu s pevnou délkou času najdete v části Instant Timer Recording napravo.
- 4. K zastavení záznamu stiskněte tlačítko STOP (.).

# **Pozastavení záznamu**

- 1. K pozastavení záznamu stiskněte PAUSE/STEP (II).
- 2. Až budete chtít pokračovat v záznamu, stiskněte PAUSE/STEP (II).

# **Záznam TV programu během sledování jiného programu**

- 1. K výběru TV režimu během záznamu stiskněte TV/DVD. Objeví se indikátor TV.
- 2. Pomocí TV vyberte kanál, který chcete sledovat.

# **Záznam s okamžitým časovačem HDD**

Záznam s okamžitým časovačem vám umožňuje provádět snadno záznam s předem nastavenou délkou bez použití časovače programů.

- 1. Postupujte podle kroků 1-2, jak je uvedeno vlevo (základní záznam z TV).
- 2. K výběru délky času záznamu stiskněte opakovaně tlačítko · REC.

![](_page_34_Picture_20.jpeg)

Záznam začne po prvním stisknutí tlačítka. Každé následující stisknutí zvýší čas záznamu v rámci volného místa (maximálně 240 minut). Na obrazovce TV se zobrazí čas záznamu. Na konci záznamu rekordér ukončí záznam a vypne se.

## **Kontrola času záznamu**

Ke kontrole času záznamu stiskněte jednou tlačítko · REC Vyvolané nastavení se automaticky vrátí na okamžik na obrazovku TV.

V okně obrazovky se objeví také zbývající čas záznamu.

## **Prodloužení času záznamu**

Čas záznamu lze kdykoliv prodloužit stisknutím tlačítka ● REC.

Každé následující stisknutí zvýší čas záznamu v rámci volného místa (maximálně 240 minut).

#### **Upozornění**

Pokud je rekordér odpojen (nebo došlo k poruše napájení) během doby, kdy zaznamenává, bude záznam ztracen.

# **Záznam s časovačem HDD**

Tento rekordér lze naprogramovat tak, aby zaznamenal až 16 programů v rámci období 1 měsíce. K záznamu bez obsluhy je třeba, aby časovač věděl, které kanály se mají zaznamenat, čas začátku a čas konce záznamu

1. Vyberte možnost [Časovač nahrávání] v nabídce [HOME].

Objeví se nabídka [Seznam časovače zázn.].

2. Pomocí ▲ / ▼ vyberte [Nový] a pak stiskněte ENTER.

Objeví se nabídka [Časovač nahrávání].

![](_page_35_Figure_6.jpeg)

- [Média] Možnost Media nelze vybrat.
- [PR] Vyberte číslo programu uložené do paměti nebo jeden z externích vstupů, ze kterých chcete provádět záznam.
- [Datum] Vyberte datum až 1 měsíc dopředu nebo požadované opakování (Pondělí ~ Pátek nebo Každou Neděli~Sobotu).
- [Čas spuštění] Nastavte čas začátku.
- [Čas zakonačení] Nastavte čas konce.
- [Režim] Zvolte nahrávací režim (XP, SP, LP, EP, MLP nebo AT). Režim AT (Auto) zjišťuje, kolik je na disku volného místa a v případě potřeby v zájmu

nahrání kompletního programu přepne nahrávací režim.

- 3. Zadejte potřebné informace pro záznam(y) s časovačem.
	- $\bullet \blacktriangleleft / \blacktriangleright$  (doleva/doprava) posune kurzor doleva/doprava
	- ▲ / ▼ (nahoru/dolů) mění nastavení na aktuální pozici kurzoru.
	- · Stiskněte tlačítko RETURN (¿) k opuštění nabídky Timer Record.
	- Po vyplnění všech informací o programu stiskněte tlačítko ENTER.
	- Pro zobrazení seznamu časovače nahrávání vyberte možnost [Časovač nahrávání] v nabídce [HOME].
- 4. Stiskněte ENTER, program bude uložen do paměti rekordéru. Pro kontrolu programování se zobrazí seznam Seznam časovače zázn. Zaškrtnutá položka "Rec. OK" v seznamu Seznam časovače zázn indikuje, že záznam s časovačem je naprogramován správně.
- 5. Stiskněte RETURN (6) pro výstup ze seznamu Seznam časovače zázn.

6. Nezapomeňte stisknout tlačítko POWER a přepnout přístroj do pohotovostního režimu.

#### **Poznámky:**

- Je-li rekordér v pohotovostním režimu s aktivním časovačem, rozsvítí se indikátor časovače v okně displeje. (Pokud je aktivní režim úspory energie [Úsporný režm], nic se nezobrazí.)
- Probíhající časované nahrávání lze zastavit. Stiskněte tlačítko STOP a objeví se potvrzovací zpráva

Stiskem ENTER zastavte nahrávání nebo stiskněte RETURN (¿) pro pokračování nahrávání.

# **Kontrola údajů záznamu s časovačem**

Programování lze kontrolovat při každém zapnutí rekordéru.

Vyberte možnost [Časovač] v nabídce [HOME]. Objeví se nabídka [Seznam časovače zázn].

- Použijte ▲ / ▼ k výběru záznamu s časovačem.
- Stiskněte ENTER k editování vybraného programu. Objeví se nabídka Timer Record.
- Stiskněte CLEAR k vymazání vybraného programu ze seznamu Seznam časovače zázn.
- Vyberte možnost [Nový], stiskněte ENTER a naprogramujte nové časované nahrávání.

![](_page_35_Picture_375.jpeg)

## **Zrušení záznamu s časovačem**

Časovač můžete vymazat kdykoliv před vlastním zahájením záznamu.

• Použijte ▲ / ▼ k výběru programu, který chcete vymazat ze seznamu Timer Record List. Stiskněte tlačítko CLEAR a objeví se potvrzovací zpráva. Vyberte možnost [OK] a stiskněte ENTER. Nahrávání bude smazáno.

## **Zastavení probíhajícího záznamu s časovačem**

- I po spuštění záznamu můžete program zrušit.
- Probíhající časované nahrávání lze zastavit. Stiskněte tlačítko STOP a objeví se potvrzovací zpráva

Stiskem ENTER zastavte nahrávání nebo stiskněte RETURN (¿^) pro pokračování nahrávání.

# **Odstraňování problémů záznamů s časovačem**

#### **I když je časovač nastaven, rekordér nebude provádět záznam, pokud:**

- Na pevném disku není volné místo.
- Není zapnuto napájení.
- Na pevném disku už je nahráno 255 titulů.

## **Program záznamu s časovačem nemůžete zadat pokud:**

- Záznam již probíhá.
- Čas, který se snažíte nastavit, už uplynul.
- Je již nastaveno 16 programů pro záznam s časovačem.

#### **Pokud se dva nebo více programy s časovačem překrývají:**

- Prioritu mají dřívější programy.
- Když dřívější program skončí, spustí se pozdější program.
- Pokud jsou nastaveny dva programy tak, aby se spustily přesně ve stejný čas, program zadaný dříve má prioritu.

# **Záznam z externího vstupu HDD**

# **Záznam z externích komponentů**

Můžete provádět záznam z externích komponentů, jako jsou například videokamera nebo VCR, které jsou připojeny k externím vstupům rekordéru.

- 1. Ujistěte se, že komponenta, ze které chcete zaznamenávat, je správně připojena k rekordéru. Viz strana 13-14.
- 2. Stiskněte opakovaně tlačítko AV/INPUT pro výběr externího vstupu, ze kterého chcete zaznamenávat.
	- Tuner: Zabudovaný tuner
	- AV1: SCART konektor AV1 umístěný na zadním panelu
	- AV2: SCART konektor AV2 DECODER umístěný na zadním panelu
	- AV3: Konektor AV IN 3 (VIDEO, AUDIO (L/R)) umístěný na předním panelu.
- 3. Vyberte režim záznamu podle potřeby opakovaným stisknutím tlačítka REC MODE. (XP, SP, LP, EP nebo MLP)
- 4. Stiskněte jednou tlačítko · REC. Záznam začne. (Indikátor REC v okénku displejese rozsvítí.)
	- Záznam pokračuje,dokud nestisknete tlačítko STOP (■) nebo dokud není HDD plný.
	- Informace o záznamu s pevnou délkou času najdete v části "Záznam s okamžitým časovačem" na straně 35.
- 5. K zastavení záznamu stiskněte tlačítko STOP (■). **Poznámka:**

Pokud je váš zdroj chráněn proti kopírování použitím systému CopyGuard, nebudete schopni provádět záznam pomocí tohoto rekordéru. Více podrobností najdete v části Copyright na straně 46.

# **Současný záznam a přehrávání**

# **Přehrávání jiného titulu během záznamu**

Zatímco probíhá nahrávání, je možné zároveň přehrávat obsah z jiného média.

- 1. Spusťte záznam.
- 2. Chcete-li zobrazit obrazovku nabídky Home, stiskněte HOME.
- 3. Pomocí tlačítek  $\triangle$  /  $\nabla$  /  $\blacktriangle$  /  $\blacktriangleright$  a ENTER vyberte typ média, které si přejete přehrávat.
- 4. Spusťte přehrávání. Nahrávání bude pokračovat, zatímco jiné médium bude přehráváno.

## **Poznámky:**

- Současné přehrávání a nahrávání není možné při kopírování, duplikaci nebo časovaném nahrávání.
- Během současného záznamu a přehrávání nemůžete programy editovat.

# **Časový posun HDD**

Můžete přehrávat titul, zatímco se dosud nahrává.

- 1. Spusťte záznam na HDD.
- 2. Stiskněte tlačítko PLAY ( $\blacktriangleright$ ). Začne přehrávání a při tom stále pokračuje nahrávání.
	- Pomocí tlačítek PAUSE (II) a SCAN (<</>  $\blacklozenge$  /  $\blacktriangleright$ ) můžete přehrávání pozastavit, hledat v přehrávaném titulu, nebo jej přehrávat sníženou rychlostí.
- 3. Stiskněte STOP (■). Přehrávání se zastaví a vrátí se na aktuální pozici záznamu.

## **Poznámka:**

Přehrávání nemůže začít dříve, než 3 sekund po začátku nahrávání.

# **Editování Přehled nabídky Seznam Titulů a Seznam kapitol**

Použitím nabídky Seznam Titulů můžete editovat obsah videa. Funkce editování, které jsou k dispozici v nabídce Seznam Titulů, závisejí na tom, jestli editujete video na DVD nebo HDD, a jestli editujete původní obsah (Original) nebo seznam (Playlist).

Existují dva způsoby editování disků DVD-RW v režimu VR. Můžete přímo editovat původní obsah disku, nebo můžete vytvořit a editovat seznam Playlist. Seznam Playlist vlastně nemění žádný obsah na disku, ale pouze řídí, jak se obsah přehrává.

Editování materiálu zaznamenaného na jednotce HDD je podobné editování původního obsahu disku DVD-RW v režimu VR s podobnými příkazy pro mazání a pojmenování titulů, jakož i podrobnou kontrolu obsahu kapitol v rámci titulů na disku DVD.

#### **Poznámka:**

Pokud během záznamu zobrazíte nabídku Seznam Titulů pro jednotku HDD, některé z titulů se mohou objevit se značkou. Tyto tituly byly zaznamenány s nastavením Line Input, které je jiné než aktuální nastavení rekordéru. Během záznamu tyto tituly nelze přehrávat.

- 1. Ke zobrazení nabídky Seznam Titulů stiskněte MENU/LIST. Pokud toto uděláte, přehrávání by se mělo zastavit.
	- Je dostupný také přes nabídku HOME, vyberte volbu [FILM], pak zvolte [HDD] nebo [DVD] a stiskněte ENTER.
	- $\bullet$  Při výběru titulů použiite tlačítka  $\blacktriangle / \blacktriangledown$  ke zobrazení předchozí/následující strany, pokud existuje více než šest titulů.
	- Pokud editujete disk v režimu VR, stiskněte MENU/LIST pro přepnutí mezi nabídkou Original a Playlist.

Na levé straně obrazovky jsou volby nabídky. Hlavní část obrazovky zobrazuje zmenšeniny obrázků titulů (nebo kapitol) na DVD nebo HDD. Tyto zmenšeniny můžete měnit pomocí tlačítka THUMBNAIL — viz část Změna zmenšenin titulů na straně 41.

Ke zobrazení informací vybraných titulů stiskněte DISPLAY v nabídce Seznam Titulů.

Po výběru titulu nebo kapitoly v seznamu Seznam Titulů nabídky Seznam kapitol stiskněte ENTER. Volby nabídky jsou na levé straně nabídky. K výběru volby stiskněte ▲ / ▼ a pak stiskněte ENTER k potvrzení vašeho výběru.

2. K opuštění nabídky Seznam Titulů menu stiskněte opakovaně tlačítko RETURN (¿^).

![](_page_37_Figure_14.jpeg)

- 1. Volby nabídky: Ke zobrazení volby nabídky vyberte titul nebo kapitoly a pak stiskněte ENTER. Zobrazené volby se budou lišit v závislosti na typu disku.
	- [Sloučit] Spojí dva kapitoly do jednoho celku (strana 44).
	- [Smazat] Vymaže titul nebo kapitolu. (strana 41)
	- [Smaž část] Vymaže část titulu (strana 41).
	- [Rozdělit] Rozdělí titul na dva (strana 43).
	- [Kopírování] Zkopíruje titul na jiné médium. (strana 47)
	- [Plné přehr.] Spustí přehrávání vybraného titulu včetně skrytých kapitol.
	- [Skrýt (Zobrazit)] Skryje (nebo zobrazí) vybraný titul nebo kapitolu. (strana 45)
	- [Přesun] Přesune kapitolu v nabídce Seznam kapitol-Playlist na zvolenou pozici v nabídce. (strana 45)
	- [Přehrát] Spustí přehrávání vybraného titulu nebo kapitoly. Skryté tituly a kapitoly na disku DVD+R/RW nelze přehrávat.
	- [Přid.Playl.] Přidává k seznamu Playlist titul nebo kapitolu. (strana 40)
	- [Chráněno] Chrání titul před nechtěným přepsáním, upravením nebo smazáním. (strana 45)
	- [Přejmenování (Název titulu)] Edituje název titulu. (strana 42)
	- [Vyhledav.]
		- [Kapitola] Zobrazí seznam kapitol titulu. - [Čas] Vyhledá čas, který chcete nastavit jako počáteční čas titulu. (strana 42)
	- [Seřazení] Uvádí seznam programů v nabídce Seznam Titulů seřazených podle data, titulu nebo kategorie. (strana 43)
	- [Titul] Zobrazí seznam Seznam Titulů kapitoly.
- 2. Indikuje režim záznamu, volné místo a vývojovou lištu uplynulého času.
- 3. Aktuální médium
- 4. Aktuálně vybraný titul.
- 5. Zmenšenina obrázku
- 6. Zobrazuje vybraná čísla titulů a celkový počet titulů.
- 7. Zobrazuje název titulu, datum záznamu a délku záznamu.

# **Režim HDD, VR: Editování seznamu Original a Playlist**

# **Tituly, kapitoly a části**

Tituly na původním obsahu disku obsahují jednu nebo více kapitol. Pokud vložíte titul disku do seznamu Playlist, objeví se také kapitoly v rámci tohoto titulu. Jinými slovy, kapitoly v seznamu Playlist se chovají přesně jako kapitoly na disku DVD-Video. Části jsou kapitoly titulů v seznamu Original nebo Playlist. Z nabídky Original a Playlist můžete přidávat nebo mazat části. Přidání kapitoly nebo titulu k seznamu Playlist vytváří nový titul, který je vytvořen ze sekce (tj. kapitoly) titulu v seznamu Original. Vymazání části odstraní část titulu z nabídky Original nebo Playlist.

## **Upozornění**

- Pokud provádíte editování použitím funkcí Delete, Add a Move, nemusí být počáteční a koncové snímky přesně tak, jak jsou nastaveny ve zobrazení počátečního a koncového bodu.
- Během přehrávání seznamu Playlist můžete zaznamenat krátkodobé přestávky mezi editovanými částmi. Toto není chybná funkce.

# **Je editování DVD podobné editování videopásky?**

Ne. Pokud editujete videopásku, potřebujete jeden přístroj na přehrávání a další k záznamu editovaných částí. U DVD provádíte editování vytvořením seznamu částí Playlist, které se mají přehrávat, a kdy se mají přehrávat. Při přehrávání rekordér přehrává disk podle seznamu Playlist.

# **O slovech 'Original' a 'Playlist' -RWVR**

V celé této příručce často uvidíte slova Original a Playlist, které se vztahují k aktuálnímu obsahu a editované verzi.

- **Originál:** obsah se týká toho, co je aktuálně zaznamenáno na disku.
- **Playlist:** obsah se týká editované verze disku jak se má obsah Original přehrávat.

# **Přidání značek kapitol**

#### 目 Kapitola

## **HDD -RWVR +RW +R**

V rámci titulu můžete vytvořit kapitoly vložením značek kapitol do požadovaných bodů.

V místě, kde chcete přidat novou kapitolu, stiskněte během přehrávání tlačítko CHP ADD. Na TV obrazovce se objeví ikona značky kapitoly.

#### **Poznámka:**

Značky kapitol se vkládají v pravidelných intervalech automaticky. Tento interval můžete změnit z nabídky Initial Setup menu (viz část "Auto Kapitola" na straně 20).

# **Změna zmenšenin snímků titulu**

![](_page_38_Picture_20.jpeg)

## **HDD -RWVR +RW +R**

Každý titul, který je zobrazený v nabídce Seznam Titulů, je reprezentován zmenšeninou snímku sejmutou ze začátku daného titulu nebo kapitoly. Pokud dáváte přednost jinému snímku, vyberte jiný statický snímek z titulu.

Chcete-li, aby aktuálně zobrazený snímek byl snímkem, který se objeví v nabídce Seznam Titulů, stiskněte tlačítko THUMBNAIL.

Statický snímek, který jste vybrali, se objeví ve spodní části nabídky Original nebo Playlist.

# **Vytvoření nového seznamu Playlist ERWVR**

Pomocí této funkce lze přidat původní titul nebo kapitolu do Playlistu. Pokud to uděláte, celý titul nebo kapitola jsou vloženy do Playlistu (nepotřebné části lze později odstranit – viz Smazání originálu nebo titulu/kapitoly z Playlistu na straně 41).

Titul se objeví v seznamu Playlist kompletně se značkami kapitol, které se objeví v seznamu Original. Pokud ovšem přidáte více značek kapitol do seznamu Original později, tyto značky se automaticky nezkopírují do titulu Playlist.

K jednomu disku můžete přidat až 999 kapitol.

1. Vyberte v nabídce Seznam Titulů nebo v nabídce Seznam kapitol-Original titul nebo kapitolu, kterou chcete umístit do seznamu Playlist, pak stiskněte ENTER.

Volby nabídky se objeví na levé straně nabídky.

![](_page_39_Figure_6.jpeg)

2. Použijte tlačítka ▲ / ▼ k výběru volby [Přid.Playl.] a pak stiskněte ENTER.

![](_page_39_Figure_8.jpeg)

3. Vyberte [Nový playlist] a pak stiskněte ENTER. Nový titul se objeví v aktualizovaném seznamu Playlist. Všechny kapitoly titulu se přidají k seznamu Playlist.

![](_page_39_Figure_10.jpeg)

# **Přidání dalších titulů/kapitol do seznamu Playlist -RWVR -RWVR**

Můžete přidat titul nebo kapitolu v seznamu Original k titulu v seznamu Playlist, i když je už registrován.

1. Vyberte v nabídce Seznam Titulů-Original nebo v nabídce Seznam kapitol-Original titul nebo kapitolu, kterou chcete umístit do seznamu Playlist, pak stiskněte ENTER. Volby nabídky se objeví na levé straně obrazovky.

![](_page_39_Figure_14.jpeg)

2. Použijte tlačítka ▲ / ▼ k výběru [Přid.Playl.] z voleb nabídky a pak stiskněte ENTER.

![](_page_39_Picture_16.jpeg)

- 3. Vyberte volbu Seznam Titulů-Playlist, která je již registrovaná a vložte titul nebo kapitolu, pak stiskněte ENTER.
- 4. Opakujte kroky 1-3 pro přidání dalšího titulu nebo kapitoly do seznamu Playlist. Přidané kapitoly můžete prohlížet v nabídce Seznam kapitol-Playlist.

![](_page_39_Picture_19.jpeg)

5. Stiskněte RETURN (¿) k opuštění nabídky nebo MENU/LIST k návratu zpět k nabídce Seznam Titulů-Original.

# **Vymazání titulu/kapitoly ze seznamu Original nebo Playlist**

Pokud vymažete titul nebo kapitolu z nabídky Playlist, pouze je vyjmete ze seznamu Playlist; titul/kapitola zůstává v seznamu Original.

Pokud zvolíte vymazání titulu nebo kapitoly z nabídky Original (titul/kapitola), titul nebo kapitola se vlastně vymaže z disku a zbývající čas, který je k dispozici pro záznam, se zvětší. Tituly/kapitoly, které jsou vymazány ze seznamu Original, jsou odstraněny i ze seznamu Playlist.

#### **Poznámka:**

Může se stát, že nebude možné vymazat kapitoly, které jsou kratší než 5 sekund.

1. Použijte klávesy ◀ / ▶ / ▲ / ▼ k výběru kapitoly nebo titulu, které chcete vymazat, v seznamu Seznam Titulů nebo Seznam kapitol a pak stiskněte ENTER.

Volby nabídky se objeví na levé straně obrazovky.

#### *Výběr více titulů na pevném disku*

- 1. Stiskněte tlačítko MARKER (Značkovač). Na titulu se zobrazí značka zaškrtnutí. Dalším stisknutím tlačítka MARKER (Značkovač) zrušíte označení titulu.
- 2. Opakujte krok 1 pro označení dalšího titulu. Lze přidat až 10 titulů.
- 2. Z voleb nabídky vyberte volbu [Smazat].

## Příklad: Seznam titulů (HDD)

![](_page_40_Picture_12.jpeg)

- 3. K potvrzení stiskněte ENTER. Objeví se potvrzující zpráva pro vymazání.
- 4. Použijte tlačítka ◀ / ▶ k výběru volby [OK] a pak stiskněte ENTER. Vybraná kapitola nebo titul se vymažou. Po stisknutí ENTER se zobrazí nová, aktualizovaná nabídka.
- 5. Pro pokračování mazání opakujte kroky 1 4 nabídky.
- 6. K opuštění nabídky stiskněte opakovaně tlačítko RETURN (82).

## **Poznámky:**

- Při záznamu na disky DVD+RW se název vymazaného titulu změní na "Deleted Title"
- Pokud jsou opakovaně vymazány více než dva tituly, tituly se spojí do jednoho
- Pokud mažete titul nebo kapitolu, pouze poslední titul nebo kapitola zvětší zbývající čas záznamu.

# **Vymazání části HDD -RWVR**

Můžete vymazat část, kterou nechcete v rámci titulu.

1. Použijte klávesy ◀ / ▶ / ▲ / ▼ k výběru titulu, který chcete vymazat, v nabídce Seznam Titulů a pak stiskněte ENTER.

Volby se objeví na levé straně nabídky.

2. Vyberte [Vymazat část] v možnosti [Editace] a potom stiskněte tlačítko ENTER. Na obrazovce TV se objeví nabídka Editace (Smažčást). Zvýrazní se ikona [Počáteč. bod].

#### Příklad: Editace (Smažčást) (HDD)

![](_page_40_Figure_27.jpeg)

- 3. Použijte play, pause step, search a slow-motion k nalezení počátečního bodu.
- 4. Stiskněte ENTER v počátečním bodě části, kterou chcete vymazat. Zvýrazní se ikona [Koncovýbod]. Část je označena na vývojové liště.
- 5. Použijte play, pause step, search a slow-motion k nalezení koncového bodu.
- 6. Stiskněte ENTER v koncovém bodě části, kterou chcete vymazat. Vybraný bod můžete zrušit, použijte tlačítka ▲ / ▼ k výběru ikony [Zrušit] a pak stiskněte ENTER.

#### **Tip:**

U záznamů na HDD můžete vymazat další část. Vyberte v nabídce ikonu [Další část] a pak stiskněte ENTER, pak opakujte kroky 3-6.

7. Pokud jste ukončili editování, vyberte ikonu [Hotovo] a pak stiskněte ENTER. Objeví se potvrzující zpráva pro vymazání. Použijte tlačítka < / F k výběru volby [OK] a pak stiskněte ENTER. Vybraná část se z titulu vymaže a objeví se nabídka List menu.

#### **Poznámka:**

Tato funkce není dostupná pro tituly kratší než 3 sekund.

# Editování **Editování**

# **Pojmenování titulu**

Tituly lze pojmenovat. Názvy mohou obsahovat až 32 znaků.

- 1. Vyberte titul, který chcete pojmenovat, v nabídce Seznam Titulů a pak stiskněte ENTER. Volby nabídky se objeví na levé straně nabídky.
- 2. Pomocí tlačítek A/V vyberte možnost [Přejmenovat] nebo [Název titulu] a stiskněte ENTER.

Objeví se nabídka Keyboard.

![](_page_41_Picture_382.jpeg)

- 3. Zadejte jméno pro titul. Použijte < /> / ▶ / ▲ / ▼ výběru znaku, pak stiskněte ENTER k potvrzení vašeho výběru.
	- Použijte tlačítko MENU/LIST pro změnu typu klávesnice.
	- **OK:** Tuto volbu vyberte pro ukončení volby.
	- **Zrušit:** Zruší všechny zadané znaky.
	- **Místo:** Vloží mezeru na pozici kurzoru.
	- **Smazat:** Vymaže předchozí znak na pozici kurzoru.

**• ◀ / ▶:** Přesune kurzor doleva nebo doprava. **Tip:**

#### **Žánr (genre) můžete přidat pouze pro název titulu na HDD.**

**PLAY (**N**):** Vloží mezeru do polohy kurzoru.

- **II (PAUSE/STEP):** Vymaže znak vpravo od kurzoru.
- **E (STOP), CLEAR:** Vymaže znak vlevo od kurzoru.

**144 / EDI:** Posouvá kurzor vlevo nebo vpravo. **Čísla (0-9):** Přepíná typy klávesnice (velká

písmena, malá písmena, symboly) **Tip:**

Můžete přidat žánr pro název titulu na pevném disku.

Pokud nastavíte pro titul žánr, můžete pak titul snadno nalézt ve složce příslušného žánru v nabídce titulů na pevném disku.

- 4. Vyberte OK a pak stiskněte ENTER pro potvrzení názvu a návrat k předchozí obrazovce nabídky.
- 5. K opuštění nabídky stiskněte opakovaně tlačítko RETURN (62).

#### **Poznámky:**

- Názvy mohou mít délku až 32 znaků.
- U disku naformátovaných na jiném rekordéru uvidíte pouze limitovanou sadu znaků.
- Při záznamu na disky DVD-R, DVD+R nebo DVD+RW se zobrazí zadané jméno na DVD přehrávači pouze po dokončení disku

# **Vyhledání času HDD -RWVR -RWVideo +RW -R +R**

Můžete vybrat čas začátku titulu.

- 1. Použijte  $\blacktriangle$  /  $\blacktriangleright$  /  $\blacktriangle$  /  $\blacktriangledown$  pro výběr titulu v nabídce Seznam titulů, pak stiskněte ENTER. Volby se objeví na levé straně menu.
- 2. Vyberte možnost [Čas], potom stiskněte ENTER. Na TV obrazovce se objeví nabídka [Vyhledáv]. Příklad: Seznam titulů (HDD)

![](_page_41_Picture_31.jpeg)

![](_page_41_Picture_32.jpeg)

- 3. Použiite tlačítka ◀ / ▶ k nalezení požadovaného bodu začátku. Body lze volit v rozmezí 1 minuty. Při stisku a podržení tlačítek ◀ / ▶ se bude bod začátku posouvat po 5 minutách.
- 4. Stisknutím ENTER spustíte přehrávání od zvoleného bodu.

# **Třídění seznamu titulů HDD**

Tato funkce vám umožňuje přístup k seznamům filmů uspořádaných podle datua, titulu nebo kategorie v nabídce Seznam Titulů-HDD. Takže můžete snadno najít titul, který chcete sledovat.

- 1. Vyberte v nabídce Seznam Titulů-HDD jakýkoliv titul a pak stiskněte ENTER. Volby nabídky se objeví na levé straně nabídky.
- 2. Použijte tlačítka ▲/▼ k výběru volby [Seřazení] a

pak stiskněte ENTER. Objeví se volby nabídky Sort.

3. Použijte tlačítka ▲/▼ k výběru volby [Datum], [Titul] nebo [Kategorie] a pak stiskněte ENTER. Po stisknutí ENTER se zobrazí setříděná nabídka.

# **Rozdělení jednoho titulu na dva +RW**

Tento příkaz použijte k rozdělení titulu na dva nové tituly.

- 1. V nabídce Seznam Titulů vyberte titul, který chcete rozdělit, a pak stiskněte ENTER. Volby nabídky se objeví na levé straně obrazovky.
- 2. Vyberte volbu [Rozdělit].

![](_page_42_Picture_10.jpeg)

3. Stiskněte ENTER. Objeví se nabídka Editace (Rozdělit). Zvýrazní se volba [Rozdělit].

Aktuální snímek

![](_page_42_Figure_13.jpeg)

Zmenšenina prvního snímku

Zmenšenina druhého snímku

- 4. K vyhledání bodu, ve kterém chcete titul rozdělit, použijte funkce "play", "pause step", "search" a "slow-motion".
- 5. Vyberte volbu [Rozdělit] a pak stiskněte v daném bodě ENTER. K resetování bodu vyberte volbu [Zrušit] a pak stiskněte ENTER. Opakujte postup od bodu 3.
- 6. Vyberte volbu [Hotovo] a pak stiskněte ENTER k potvrzení bodu rozdělení. Titul se rozdělí na dva nové tituly. Rozdělení může trvat až 4 minuty.

#### **Poznámka:**

Nemůžete vybrat bod rozdělení kratší než 3 sekundy.

# **Spojení dvou kapitol do jedné HDD -RWVR +RW +R**

Tuto funkci použijte pro spojení dvou sousedních kapitol.

- 1. V nabídce Seznam kapitol vyberte druhou ze dvou kapitol, které chcete spojit, a pak stiskněte ENTER. Volby nabídky se objeví na levé straně obrazovky.
- 2. Použijte tlačítka ▲ / ▼ k výběru volby [Sloučit]. Indikátor spojení se objeví mezi dvěma kapitolami, které chcete spojit.

Příklad: Seznam Kapitol (HDD)

![](_page_43_Figure_5.jpeg)

3. K potvrzení stiskněte ENTER.

#### **Poznámky:**

- **Tato funkce není dostupná když**
- Titul obsahuje pouze jednu kapitolu.
- Je vybraná první kapitola.
- Kapitoly, které chcete spojit, jsou vytvořeny vymazáním části originálního titulu.
- Kapitoly, které chcete spojit, jsou vytvořeny z různých titulů.
- Jedna z kapitol v Playlistu, která se má spojit, byla přesunuta.

# **Další funkce nahrávatelných disků DVD**

Pomocí nabídky Seznam titulů lze použít funkce nastavení disku bez vstupu do nabídky nastavení.

1. V nabídce Seznam titulů DVD vyberte pomocí tlačítek ◀ / ▶ / ▲ / ▼ možnost [Disk] a stiskněte ENTER.

![](_page_43_Figure_17.jpeg)

- 2. Pomocí tlačítek ▲ / ▼ vyberte požadovanou možnost a potom stisknutím tlačítka ENTER výběr potvrďte.
	- [Inicializace] Naformátování vloženého disku (strana 21).
	- [Finalizace] Finalizace vloženého disku (strana 21).
	- [Otevř ít Sekci] Odfinalizace vloženého disku (strana 21).
	- [Název Disku] Použijte pro zadání jména disku. Toto jméno se objevuje, když vložíte disk a když zobrazíte na obrazovce informace o disku (strana 21).
	- [Chráněno] Pomocí této funkce lze zabránit náhodnému nahrání, úpravě nebo smazání vloženého disku (strana 21).
	- [Nechráněno] Zrušení ochrany.

# **Přesun kapitoly seznamu Playlist -RWVR**

Tuto funkci použijte k novému uspořádání pořadí přehrávání kapitol Playlist v nabídce Seznam Titulů-Playlist.

#### **Poznámka:**

Tato funkce není k dispozici, pokud existuje pouze jedna kapitola.

- 1. Vyberte kapitolu v nabídce Seznam kapitol-Playlist.
- 2. Stiskněte ENTER. Volby nabídky se objeví na levé straně nabídky.
- 3. Použiite tlačítka ▲ / ▼ k výběru volby [Přesun] z voleb seznamu Playlist a pak stiskněte ENTER.

![](_page_44_Picture_7.jpeg)

4. Použijte tlačítka ▲ ▼ ◀ ▶ k výběru místa, na které chcete přesunout kapitolu a pak stiskněte ENTER. Po stisknutí ENTER se zobrazí aktualizovaná nabídka.

# **Skrytí kapitoly/titulu +RW +R**

Můžete přeskočit přehrávání kapitol nebo titulů, aniž byste je z disku vymazali.

- 1. Použijte klávesy A V < ▶ k výběru kapitoly nebo titulu, který chcete skrýt v nabídce Seznam Titulů nebo Seznam kapitol a pak stiskněte ENTER. Volby se objeví na levé straně obrazovky.
- 2. Vyberte volbu [Skrýt].

Příklad: Seznam titulů (DVD+RW)

![](_page_44_Figure_14.jpeg)

3. K potvrzení stiskněte ENTER. Zmenšenina kapitoly nebo titulu se znevýrazní.

#### **Tip**

Vyberete-li titul, u kterého již bylo nastaveno skrytí v nabídce Seznam titulů, můžete jeho skrytí zrušit výběrem možnosti Zobrazit v nabídce Seznam titulů. Po zrušení skrytí se titul zobrazí.

# **Ochrana titulu +RW +R -RWVR**

Tuto funkci použijte k ochraně proti náhodnému záznamu, editování nebo vymazání titulu.

- 1. Ke zobrazení nabídky Seznam Titulů stiskněte MENU/LIST.
- 2. Použijte klávesy ▲ ▼ ◀ ▶ k výběru titulů, které chcete chránit a pak stiskněte ENTER. Volby se objeví na levé straně obrazovky
- 3. Z nabídky voleb vyberte [Chráněno].

![](_page_44_Picture_23.jpeg)

4. K potvrzení stiskněte ENTER.

Na zmenšenině titulu se zobrazí značka zámku. **Tip**

Pokud vyberete titul, který už byl chráněn v nabídce Seznam Titulů, můžete zrušit ochran výběrem volby [Chráněno] z voleb nabídky Seznam Titulů. Poté, co to uděláte, můžete editovat a vymazat titul.

# **Kopírování Před začátkem kopírování**

Funkce kopírování tohoto rekordéru použijte pro:

- Provedení záloh důležitých záznamů uložených na HDD na disk DVD.
- Vytvoření kopii záznamů uložených na HDD na disk DVD pro jejich přehrání na jiném přehrávači.
- Přenos videa z DVD na HDD k jeho editování.
- Přenos editovaného videa z HDD na DVD.

Nejjednodušší metodou kopírování je použití funkce One Touch Copy. Použitím této funkce můžete velmi jednoduše kopírovat titul, který se momentálně přehrává, z HDD na DVD nebo opačným směrem.

#### **Poznámka:**

Pokud je délka titulu menší než 5 sekund, kopírování není k dispozici. (z pevného disku na DVD)

## **Omezení, týkající se kopírování**

Některé video materiály jsou chráněny systémem "copy-once". Takový materiál nelze zkopírovat na pevný disk nebo DVD.

Materiál chráněný systémem "copy-once" můžete rozpoznat během přehrávání zobrazením informace o disku na obrazovce.

- Tento rekordér neumožňuje správné nahrávání signálů formátu NTSC z analogových vstupů.
- Videosignály formátu SECAM (ze zabudovaného TV tuneru nebo z analogových vstupů) se nahrávají ve formátu PAL.

## **Co je 'CPRM'?**

CPRM je systém ochrany proti kopírování (se systémem kódování), který umožňuje záznam vysílaných programů v režimu 'copy once'. CPRM je zkratkou pro Content Protection for Recordable Media. Nahrávání CPRM lze provádět pouze na disky DVD-RW v režimu VR . Nahrávky CPRM lze přehrávat pouze na přehrávačích, které přímo podporují CPRM.

## **Copyright**

- Zařízení pro záznam by se mělo používat pouze pro kopírování, které je v souladu s právem a upozorňujeme vás, abyste pozorně zkontrolovali, co znamená kopírování, které je v souladu s právem, v oblasti, ve které vytváříte kopii. Kopírování materiálů chráněných autorskými právy, jako jsou například filmy nebo hudba, je nelegální, pokud není povoleno legální výjimkou nebo udělením souhlasu vlastníkem práv.
- Tento produkt zahrnuje technologii ochrany proti porušení autorských práv, která je chráněna systémem požadavků určitých patentů USA a

dalších práv duševního vlastnictví vlastněných společností Macrovision Corporation a dalších vlastníků práv. Použití této technologie ochrany autorských práv musí být schváleno společností Macrovision Corporation a je určeno pouze pro použití v domácnosti a v omezeném sledování, pokud není jinak schváleno společností Macrovision. Zpětné sestavování nebo rozklad jsou zakázány.

 ZÁKAZNÍCI BY SI MĚLI UVĚDOMIT, ŽE NE VŠECHNY TELEVIZORY S VYSOKÝM ROZLIŠENÍM JSOU PLNĚ KOMPATIBILNÍ S TÍMTO PRODUKTEM A MOHOU ZPŮSOBIT ZOBRAZENÍ ARTEFAKTŮ V OBRAZE. V PŘÍPADĚ PROBLÉMŮ S OBRAZEM VE FORMÁTU PROGRESIVNÍHO SNÍMÁNÍ SE 625 ŘÁDKY SE DOPORUČUJE, ABY UŽIVATEL PŘEPNUL PŘIPOJENÍ NA VÝSTUP SE "STANDARDNÍM ROZLIŠENÍM". POKUD EXISTUJÍ DOTAZY, KTERÉ SE TÝKAJÍ KOMPATIBILITY VAŠEHO TV PŘIJÍMAČE S TÍMTO MODELEM HDD/DVD REKORDÉRU SE 625p, PROSÍM KONTAKTUJTE VAŠE STŘEDISKO SLUŽEB ZÁKAZNÍKŮM.

# **Rychlé kopírování (Maximálně 4x)**

Kopírování mezi DVD a HDD je zcela digitální proces a proto nezahrnuje žádnou ztrátu kvality zvuku nebo obrazu. To znamená, že můžete provádět přenos tam a zpět bez obav ze ztráty kvality při každé 'vyvtáření' kopie.

To také znamená, že se dá kopírování provádět maximální možnou rychlostí. Při kopírování z HDD na DVD rychlost kopírování závisí na režimu záznamu a druhu disku DVD, který používáte.

# **Minimální časy rychlého kopírování**

Níže uvedená tabulka představuje minimální čas kopírování dvouhodinového záznamu pořízeného v režimu SP z pevného disku na DVD.

![](_page_45_Picture_390.jpeg)

#### **Poznámky:**

- Všechny časové hodnoty uvedené v tabulce výše jsou jen přibližné.
- Aktuální rychlost kopírování se liší podle nahrávané části disku.
- Mohou se vyskytnout případy, kdy ani disky kompatibilní s 4x/6x/8x/16x nejsou kopírovány při plné rychlosti.
- Rychlé kopírování může být neproveditelné při použití disku, který byl inicializovaný na jiném rekordéru.

# **Kopírování z HDD na DVD**

1. V nabídce Seznam Titulů-HDD vyberte titul, který chcete kopírovat a pak stiskněte ENTER.

#### *Výběr více titulů na pevném disku*

- 1. Stiskněte tlačítko MARKER (Značkovač). Na titulu se zobrazí značka zaškrtnutí. Dalším stisknutím tlačítka MARKER (Značkovač) zrušíte označení titulu.
- 2. Opakujte krok 1 pro označení dalšího titulu. Lze přidat až 10 titulů.

Volby nabídky se objeví na levé straně obrazovky.

![](_page_46_Figure_6.jpeg)

2. Použijte tlačítka ▲ / ▼ k výběru volby [Kopírování] a pak stiskněte ENTER. Objeví se nabídka Kopírování.

![](_page_46_Figure_8.jpeg)

3. Použijte tlačítka ◀ / ▶ k výběru režimu záznamu (XP, SP, LP, EP, MLP, AUTO nebo Rychle), pak stiskněte ▼.

Zvýrazní se ikona "Start".

Rychle: Více informací o kopírování v režimu Fast najdete na straně 46.

- 4. Je-li zvýrazněna ikona [Start], stiskněte ENTER. Kopírování se spustí.
- 5. K zastavení kopírování v kterémkoliv okamžiku stiskněte tlačítko STOP ( $\blacksquare$ ).

#### **Poznámky:**

- Čas záznamu v režimu Fast (Rychle) se může lišit v závislosti na velikosti dat zdroje.
- Zastavení kopírování v průběhu kopírování v režimu Fast (Rychle) zruší zaznamenávání a všechna data až do daného bodu budou ztracena.
- Pokud je zbývající prostor na disku nedostatečný, režim Fast (Rychle) není k dispozici.
- Kopírujete-li titul uložený na pevném disku na disk DVD-RW v režimu VR, není dostupný režim [Rychle] pro upravený titul na HDD.

# **Kopírování z DVD na HDD**

- 1. V nabídce Seznam Titulů vyberte titul, který chcete kopírovat, a pak stiskněte ENTER.
	- Volby nabídky se objeví na levé straně obrazovky.

![](_page_46_Picture_321.jpeg)

2. Použijte tlačítka ▲ / ▼ k výběru volby [Kopírování] a pak stiskněte ENTER. Objeví se nabídka Kopírování.

![](_page_46_Picture_322.jpeg)

3. Použijte tlačítka ◀ / ▶ k výběru režimu záznamu (XP, SP, LP, EP, MLP, AUTO nebo Rychle), pak stiskněte ▼.

Zvýrazní se ikona "Start".

Rychle: Je k dispozici pouze při kopírování disku v režimu VR na HDD. (Více informací o kopírování v režimu Fast najdete na straně 46.)

- 4. Je-li zvýrazněna ikona [Start], stiskněte ENTER. Kopírování se spustí.
- 5. K zastavení kopírování v kterémkoliv okamžiku stiskněte tlačítko STOP (W).

#### **Poznámky:**

- V závislosti na stavu zařízení pro záznam nebo samotného disku nemusí být zařízení schopné kopírování.
- Zastavení kopírování v průběhu kopírování v režimu Fast (Rychle) zruší zaznamenávání a všechna data až do daného bodu budou ztracena.
- Čas záznamu v režimu Fast (Rychle) může být až 26.5 minut.

# **Kopírování One Touch (z HDD na DVD)**

Funkce One Touch Copy zkopíruje momentálně přehrávaný titul z HDD na DVD. Zkopíruje se celý titul, bez ohledu nato, kde v rámci titulu kopírování zahájíte. Rekordér provádí kopírování maximální možnou rychlostí.

Aby funkce One Touch Copy fungovala, ujistěte se, že je vložen disk DVD.

#### **V průběhu přehrávání z HDD stiskněte pro zkopírování aktuálního titulu na DVD tlačítko DUBBING.**

Displej na obrazovce indikuje, že se titul kopíruje. Během kopírování pokračuje přehrávání.

 Funkci One Touch Copy nemůžete použít ke kopírování titulu nebo části titulu,který je chráněn ochranou copy-once.

![](_page_47_Picture_6.jpeg)

# **Kopírování One Touch (z DVD na HDD)**

Funkce One Touch Copy z DVD na HDD kopíruje v reálném čase jednotlivý titul na HDD. Po zahájení kopírování se přehrávání vrátí zpět na začátek titulu, pak pokračuje až do konce titulu, kdy se záznam automaticky zastaví. Rekordér provádí kopírování maximální možnou rychlostí.**V průběhu přehrávání z DVD stiskněte pro zkopírování aktuálního titulu na HDD tlačítko DUBBING.**

Přehrávání začne znovu od začátku aktuálního titulu. Displej na obrazovce indikuje, že se titul kopíruje.

![](_page_47_Picture_10.jpeg)

#### **Poznámky:**

- Disk Video CD nelze kopírovat na HDD.
- Kopírování se zastaví, pokud rekordér detekuje silně poškozenou část nebo část chráněnou proti kopírování.
- Pokud jsou některé části kopírovaného titulu chráněny proti kopírování, kopírování se spustí, ale části s ochranou proti kopírování se nezkopírují.
- Kopírování na jeden stisk není během přehrávání titulu z Playlistu (seznamu položek k přehrání) k dispozici.

**Tip:**

K zastavení kopírování v kterémkoliv okamžiku stiskněte tlačítko STOP ( $\blacksquare$ ).

# **Referenční údaje**

# **Další informace**

# **Prohlížení nabídky Seznam Titulů zobrazené na jiných DVD rekordérech nebo přehrávačích +RW +R**

Nabídku Seznam Titulů můžete prohlížet zobrazenou na jiných DVD přehrávačích, které jsou schopné přehrávat disky DVD+RW nebo DVD+R.

- 1. Vložte disk DVD+R nebo DVD+RW, který je již zaznamenán.
- 2. Stiskněte tlačítko TITLE v režimu přehrávání nebo zastavení.

Objeví se nabídka Seznam Titulů, jak je zobrazeno dále.

## **Tip**

Nabídku Seznam Titulů můžete odstranit stisknutím tlačítka STOP (■).

![](_page_48_Picture_9.jpeg)

3. Pro přehrání titulu vyberte titul, který potřebujete, a stiskněte ENTER nebo PLAY  $($ ).

# **Přehrávání záznamů na jiných DVD přehrávačích (Finalizace disku)**

Většina běžných DVD přehrávačů přehrává finalizované disky zaznamenané v režimu Video, finalizované disky DVD+R nebo DVD+RW. Malý počet přehrávačů může přehrávat také disky DVD-RW zaznamenané v režimu VR, finalizované i nefinalizované. Chcete-li zkontrolovat, které formáty disků přehrávač přehrává, zkontrolujte příručku daného přehrávače.

Finalizace "zafixuje" záznamy a editovaná místa na jejich místo, takže disk lze přehrávat na běžném DVD přehrávači nebo počítači vybaveném vhodnou jednotkou DVDROM.

Finalizace disku v režimu Video vytvoří obrazovku s nabídkou pro navigaci v rámci disku. Nabídku lze zpřístupnit stisknutím tlačítek MENU/LIST nebo TITLE.

**Více informací o finalizaci disku najdete v části "Finalizace" na straně 21.**

## **Poznámky:**

- Nefinalizovaný disk DVD+RW lze přehrávat na běžných DVD přehrávačích.
- Editovaný obsah disku DVD+RW je kompatibilní s běžnými DVD přehrávači pouze po provedení finalizace.
- Veškerý editovaný obsah disku DVD+R není kompatibilní na běžných DVD přehrávačích. (Funkce skrytí, spojení kapitol, přidaná značka kapitoly, atd.)
- Doba finalizace závisí na typu disku, množství dat uložených na disku a počtu titulů na disku.

**49**

**Referenční údaje** 

Referenčn

# **Kódy jazyků**

Příslušný číselný kód vložte do položek počátečních nastavení Zvuk disku, Titulky disku, Nabídka disku

![](_page_49_Picture_844.jpeg)

# **Kódy oblasti**

**50**

Kód oblasti si vyberte z tohoto seznamu.

![](_page_49_Picture_845.jpeg)

# **Ovládání TV přijímače pomocí dodaného dálkového ovladače**

Pomocí dodaného dálkového ovladače můžete ovládat úroveň zvuku, zdroj vstupu a vypínač napájení na vašem TV přijímači LG.

TV přijímač můžete ovládat pomocí následujících tlačítek.

![](_page_50_Figure_3.jpeg)

![](_page_50_Picture_204.jpeg)

# **Ovládání jiných TV přijímačů pomocí dálkového ovladače**

Pomocí dodaného dálkového ovladače můžete ovládat úroveň zvuku, zdroj vstupu a vypínač napájení také u TV přijímačů od jiného výrobce než LG. Pokud je váš TV přijímač uveden v seznamu v následující tabulce, nastavte příslušný kód výrobce.

- 1. Zatímco držíte stisknuté tlačítko TV POWER, stiskněte číselná tlačítka k výběru kódu výrobce pro váš TV přijímač (viz následující tabulka).
- 2. Uvolněte tlačítko TV POWER.

# **Čísla kódů pro ovladatelné TV přijímače**

Pokud je v seznamu uvedeno více než jedno číslo kódu, zkuste je zadat jeden po druhém, dokud nezjistíte, že jeden z nich funguje s vaším TV přijímačem.

![](_page_50_Picture_205.jpeg)

#### **Poznámky:**

- V závislosti na vašem TV přijímači nemusejí některá, nebo všechna tlačítka fungovat na TV, dokonce i po zadání správného kódu výrobce.
- Pokud zadáte nové číslo kódu, dříve zadané číslo se vymaže.
- Pokud vyměníte baterie dálkového ovladače, může se nastavit číslo kódu, které jste nastavili, na standardní nastavení. Nastavte příslušné číslo kódu znovu.

# **Odstraňování problémů**

**52**

Před tím, než kontaktujete servis, zkontrolujte následující příručku ke zjištění možné příčiny.

![](_page_51_Picture_307.jpeg)

![](_page_52_Picture_293.jpeg)

# **Resetování rekordéru**

**Pokud zpozorujete některý z následujících příznaků…**

- Přístroj je zapojený do zásuvky, ale napájení se nezapne ani nevypne.
- Displej předního panelu nefunguje.
- Rekordér nefunguje normálně.

# **...můžete resetovat rekordér následujícím způsobem:**

- Stiskněte a držte stisknuté tlačítko POWER po dobu alespoň pěti sekund. To přinutí jednotku k vypnutí a pak ke zpětnému zapnutí.
- Odpojte napájecí šňůru, počkejte alespoň pět sekund a pak ji opět připojte.

# **Specifikace**

# **Všeobecné**

![](_page_53_Picture_179.jpeg)

Dálkový ovladač . . . . . . . . . . . . . . . . . . . . . . . . .1 Baterie . . . . . . . . . . . . . . . . . . . . . . . .2

Design a specifikace podléhají změnám bez upozornění.